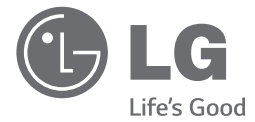

 $\bigoplus$ 

# 用户手册 DVD无线组合音响

使用产品前请阅读使用说明。保留备用。

HT806TGW (HT806TGW, SH86TG-S/ C, SH95TA-W, W86S)

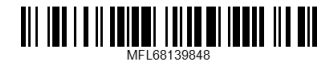

 $\bigoplus$ 

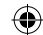

2 启动

启动

⊕

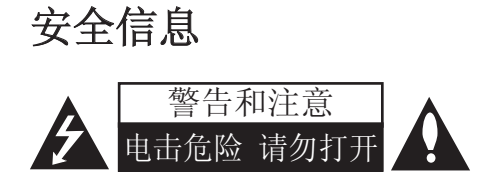

小心: 为了减少电击的危险, 请 勿拆下前盖(或后盖)内部没有任 何用户可以维修的零部件如需维 修,请联系专业维修人员。

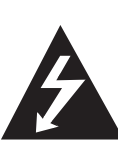

三角形内的闪电箭头 符号警示用户, 产品 外壳存在未绝缘的危 险电压,会产生对人 身造成电击的危险。

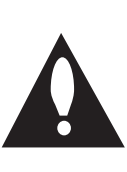

三角形内的惊叹号提 醒用户, 随机器一起 提供的印刷品中包含 重要的操作和维护( 维修)指南。

警告: 为了减少火灾或电击的 危险,请勿使此产品淋雨或暴 露在潮湿的空气中。

警告: 不要将此设备安装在狭 窄的空间中,例如书柜或类似 的空间。

注意: 不要阻止任何通风开口。 根据制造商的说明来安装。

机壳上的槽和开孔供通风之用, 以确保产品能够可靠工作并防 止内部过热。请不要将此产品 放置在床上、沙发上、地毯或 其它类似物品上,以免堵住通 风孔。此产品不能采用内置式 安装,如安装在书架或其它架 子上,除非制造商的说明书中 允许这样安装。

 $\bigoplus$ 

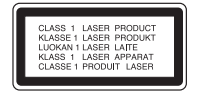

小心: 本产品使用了激光系统。 为了确保正确使用本产品,请 仔细阅读本手册并妥善保管以 备后用。如机器需要维修,请 联系授权的服务中心。

使用非本手册指定的遥控器、 调节器或功能可能导致辐射的 危险。

为了避免直接暴露在激光中,请 不要打开外壳。打开时会产生激 光辐射。请勿直视此光线。

#### 电源线注意事项

多数电器都建议使用专用电路; 也就是说,单个插座电路只供 该电器使用,并且没有额外的 插座或分支电路。请检查此用 户手册中的规格页加以确认。 请不要让电源插座过载。插座 过载、插座松动或损坏、电线 加长、电线磨损、电线损坏或 出现裂纹都会产生危险。 出现 任意一种情况都会导致电击或 火灾。请定期检查电器电源 线,如果有损坏的迹象,拔下 插头,停止使用此电器,然后 由被授权的服务中心将其正确 更换。保护电源线不受物理或 机械破坏, 如缠绕、弯曲、挤

♠

启动

♠

压、卡在门里或者在上面踩 踏。注意保护好插头、插座和 电器电源线引出部位。若要断 开电源,请拔出电源线插头。 安装本产品时,确保电源插头 方便使用。

 $\bigoplus$ 

此设备配备便携式电池或蓄电 池。

从设备中拆下电池或电池组的 安全方法: 按照与装配时相反 的顺序拆下旧电池或电池组。 为防止污染环境或对人和动物 的健康构成威胁,将废旧电池 或电池组放在指定收集点的适 当容器中。不要将电池或电池 组与其它废品一起处置。建议 您使用本地的免偿电池和蓄电 池。电池不得暴露于高温如阳 光、火或其它类似的东西。 小心: 本设备不能暴露在水

中,也不能滴入或溅入水分。 也不能将任何装有液体的物品 如花瓶放置在设备上。

### 版权

⊕

禁止在未经许可的情况下复 制、传播、展示、有线广播、 公开播放或转借本版权资料。 本产品受 Macrovision 颁布 的版权保护。有些光碟记录了 版权保护信号。当录制和播放 这些光碟的图象时,将会出现 图像杂讯。本产品含有版权保 护的技术,受美国专利和其它

知识产权法的保护。使用此版 权保护技术必须得到 Macrovision 公司的授权; 除获得 Macrovision 公司授 权外,只能将其用于家庭观看 或其它受限的观看。不得对本 品进行逆向工程或拆解。 用户应注意,并不是所有高分 辨率的电视机都能完全与此产 品兼容, 显示画面中可能会出 现杂讯。如果在使用 525 或 625机型时遇到了逐行扫描的 画面问题, 建议用户将连接切 换到 "STANDARD DEFINITION" 输出上。 如 果用户在使用此 525p 和 625p 机型时遇到了与电视机 的兼容性问题,请联系我们的 客户服务中心。

在格式化可擦写光碟时,要使光 碟与 LG 播放器兼容, 您必须将 光碟的格式项设为 [Mastered] 。当将此选项设为 Live File System 时,您将不能在 LG 播 放器上使用此光碟。

(Mastered/Live File System:用于 Windows Vista 的磁盘格式系统)

#### 目录

# 目录

#### 1 启动

- 安全信息
- 特有功能
- 便携输入
- USB 直接录制
- 全高清设置
- 家庭影院音响设置
- 附件
- 介绍

⊕

- 可播放光碟
- 7 关于 ◎ 符号显示
- 此手册中使用的符号
- 区域代码
- 可播放文件的要求
- 遥控器
- 前面板
- 后面板
- 装配音箱的音箱支架

#### 2 连接

 将音箱连接到本机上 – 无线连接 系统布置 连接到电视机 – 分量视频连接 – 高清输出连接 – 显示屏连接 – 分辨率设置

- 视频输出分辨率 可选设备连接 – AUX IN(功放)连接 – 音频(PORT. IN)连接 – 收听便携式播放器或外 部设备中的音乐 – USB 连接 – 光纤输入连接 – 家庭影院音响设置 天线连接 调整设置 – OSD 初始语言设置 - 可选
- – 显示和退出设置菜单

### 3 系统设置

 $\bigoplus$ 

- LANGUAGE (语言)
- DISPLAY (显示)
- AUDIO (音频)
- LOCK (锁定) (双亲控 制)
- OTHERS (其它)
- 使用主菜单
- 基本操作

### 4 运行

- 其它操作
- – 在屏幕上显示光碟信息
- – 显示DVD 菜单
- – 显示标题
- 1.5 倍快速播放

♠

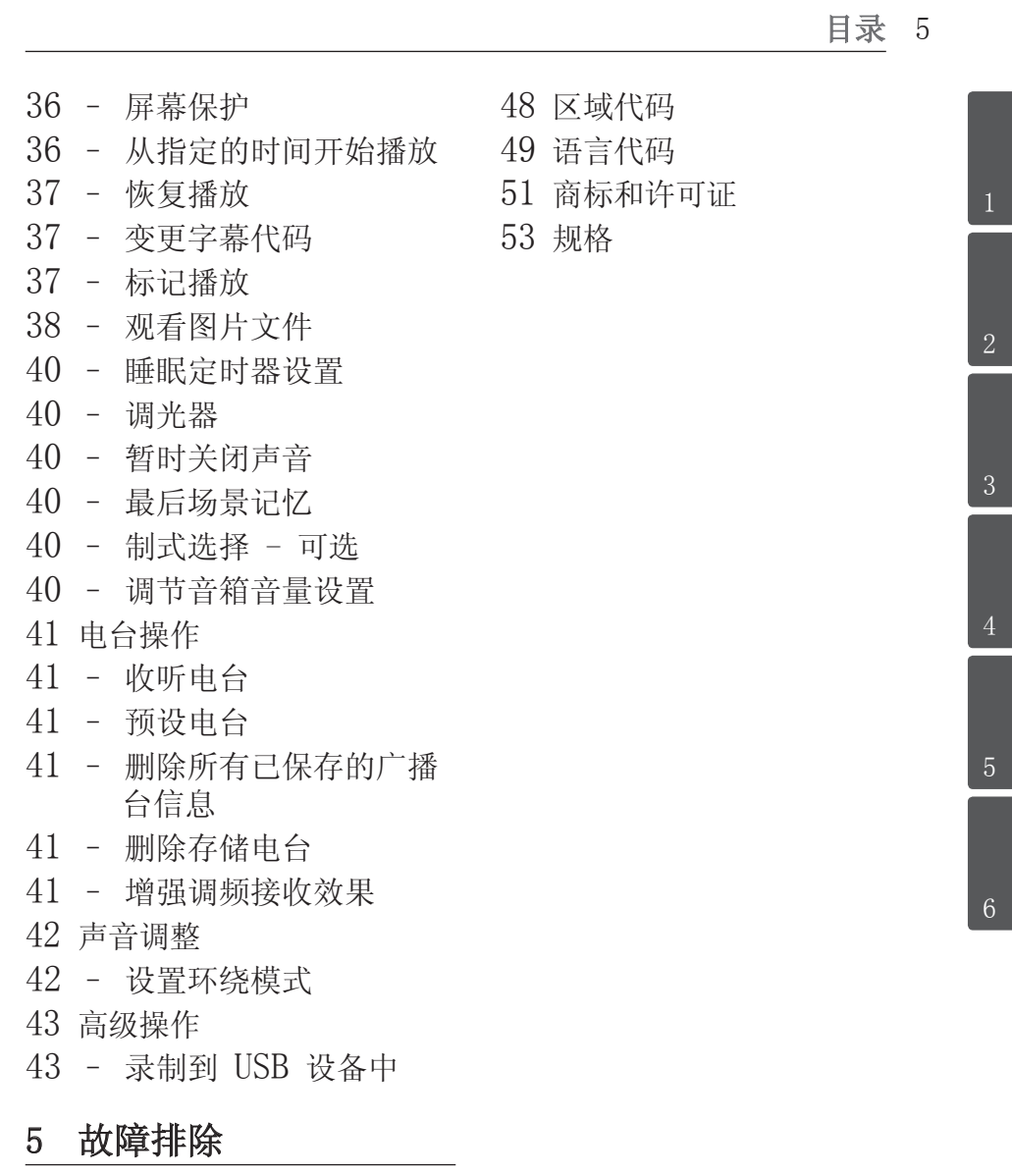

 $\bigoplus$ 

 故障排除

# 6 附录

 $\bigoplus$ 

 维护

 – 搬运本机

 – 光碟说明

 $\bigcirc$ 

### 6 启动

特有功能

### 便携输入

启动

 $\bigoplus$ 

收听来自便携式设备的音 乐。(MP3、笔记本电脑等)

### USB 直接录制

将 CD 中的音乐录制到您的 USB 设备中。

### 全高清设置

通过简单设置观看全高清图像。

### 家庭影院音响设置

使用 5.1(2.1 或 2.0)声道模 式收听来自电视、DVD 和数字 设备的声音。

# 附件

 $\bigoplus$ 

请检查并确认随机附件。

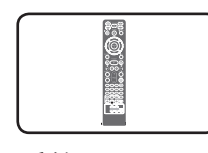

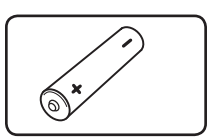

遥控器 电池

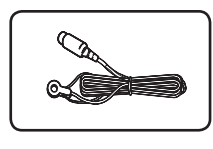

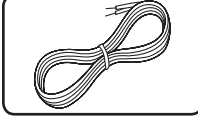

⊕

FM 天线 音箱线

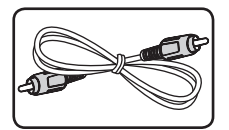

视频线

#### 启动 7

启动

⊕

# 介绍

⊕

### 可播放光碟

本机可播放音频标 题、DivX、MP3、WMA 和/或 JPEG 文件的 DVD±R/RW 和 CD-R/RW 光碟。 由于录音质 量、光碟物理状况的原因,或 者因为录音设备和授权软件的 性质不同,一些 DVD±RW/ DVD±R 或 CD-RW/CD-R 光碟 不能在本机播放。

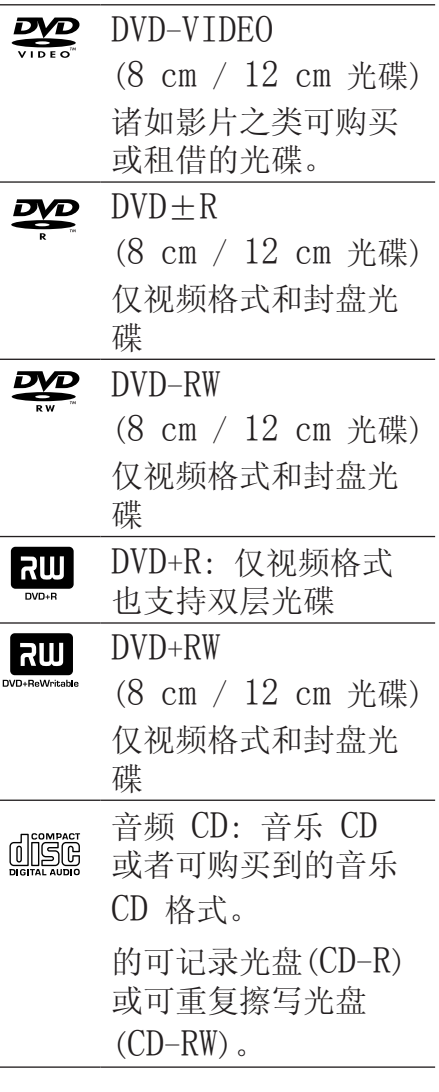

### 关于 ◎ 符号显示

在操作过程中电视屏幕中出 现"O"时,表示此手册中介 绍的功能对于指定的 DVD 视 频光碟无法使用。

HT806TGW-F0\_DCHNLLX\_SC\_9848.indd 7 <br>
2014-04-21  $\text{I}$  10:41:27

8 启动

### 此手册中使用的符号

启动

⊕

**DVD** DVD-Video, DVD±R/RW 模式或 Video 模式并已封 盘的 DVD±R/RW ACD 音频 CD

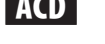

MOVIE USB/光碟中包含的 电影文件 USB/光碟中包含的

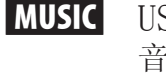

音乐文件 图片文件

### **4** 注意

**IPHOTO** 

表示特别说明和操作功能。

#### $\bigoplus$  提示

表示方便使用的提示和技巧。

#### >小心

表示应注意防止使用不当造成 损坏。

### 区域代码

 $\bigoplus$ 

此机器背面印有一个地区代 码。本机只能播放其背面标出 的 DVD 光碟或标记为"ALL" 的光碟。

- y 绝大部分 DVD 光碟在封面上 都有一个地球图标,里面显示 了一个或多个代码。此代码必 须与您机器的区域代码相符 合,否则将无法播放此光碟。
- y 如果您在播放器上播放具有不 同区域代码的 DVD 光碟, 则 电视屏幕上会出现一条信 息"Check Regional  $Code$  ( 检查 $X$  )  $グ$  ,  $\ddotsc$

### 可播放文件的要求

#### MP3/WMA 音乐文件要求

MP3/WMA 光碟与本播放器的兼 容性限制如下:

- y 采样率: 32 到 48 kHz (MP3), 32 到 48 kHz (WMA)
- 比特率: 32 到 320 kbps (MP3),40 到 192 kbps (WMA)
- y 支持版本 : v2, v7, v8, v9
- y 最多文件数 :999。
- y 文件扩展名 : ".  $mp3" /$  ". wma"

⊕

- y CD-ROM 文件格式: ISO966/ JOLIET
- 因此我们建议您使用可以创建 ISO9660 文件系统的 Easy-CD Creator。

### 照片文件要求

 $\bigoplus$ 

本机对兼容的照片文件有以下 限制:

- y 最大宽度像素: 2760 x 2048 像素
- y 最多文件数 : 999。
- 由于光碟的刻录格式和条件不 同,有些光碟可能无法使用。
- 文件扩展名 : ". jpg"
- y CD-ROM 文件格式: ISO966/ JOLIET

启动

10 启动

启动

⊕

### DivX 文件要求

该播放器兼容的DivX光碟有以 下限制 :

- y 可用的分辨率 : 720 x 576 (宽 x 高)像素
- y DivX 字幕的文件名不得超过 45 个字符。
- 如果 DivX 文件中有无法表 示的代码, 则它将在屏幕中显 示为""。
- y Frame rate(帧频): 小于 30 fps
- 如果录制文件的视频和音频结 构不是隔行的,则既可以输出 视频,也可以输出音频。
- y 可播放的 DivX 文件: ".avi", ".mpg", ".mpeg", ".divx"
- y 可播放字幕格式: SubRip(\*.srt/\*.txt), SAMI(\*.smi), SubStation Alpha(\*.ssa/\*.txt),  $MicroDVD(*, sub/*, txt),$ SubViewer  $2.0$  (\* sub/\*. txt), Vobsub (\*.sub)
- y 可播放的编解码器格式 : "DIVX3. $xx$ ", "DIVX4. xx", "DIVX5.xx", "MP4V3", "3IVX".

y 采样率:

 $\bigoplus$ 

32 到 48 kHz (MP3), 32 到 48 kHz (WMA)

- y 比特率: 32 到 320 kbps (MP3), 40 到 192 kbps (WMA)
- y 对于 Live 文件系统格式的 光碟,您不能在此播放器上进 行播放。
- y 在播放 DivX 文件过程中, 如果电影文件的名称不同于字 幕文件的名称,则不能显示字 幕。
- 如果播放不同于 DivXspec 的 DivX 文件, 设备可能不 会正常运转。

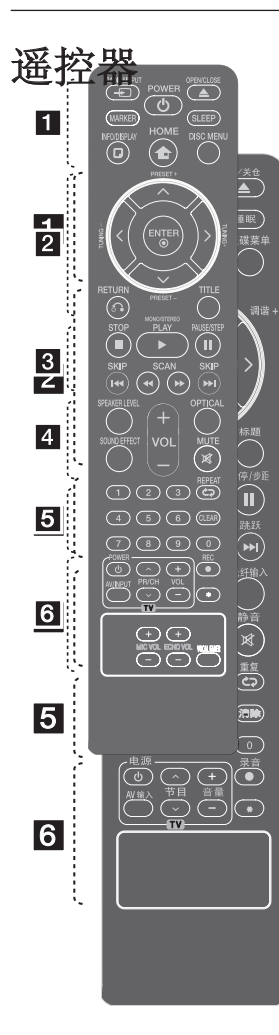

P 输入: 更改输 入源。 标记: 标记播放列 表。 (1) 电源: 打开或关 闭本机。 ▲ 开/关仓: 打开 或关闭光盘托盘。 睡眠: 将系统设定为 在某一指定时间自动 关闭。(夜光调节: 显 示窗口变暗一半。) ■ 快捷菜单: 进入 屏幕菜单显示。 n 主菜单: 显示[ 主菜单]。

•••••••• <u>1</u> •••••••

 $\bigoplus$ 

光碟菜单: 进入 DVD 光碟菜单。

••••••  $2 \cdot$ 

 $\Lambda/V/\langle\!/$ (上/下/ 左/右): 用 来导航屏幕菜单显 示。

预设 +/-: 选择电台 节目。

调谐 +/-: 调到要收 听的电台。

● 确定: 确认菜单 选择。存储电台。

○ 返回: 在菜单中 返回或退出设置菜单。

标题: 如果当前 DVD 标题含有菜 单,则屏幕上会出现 标题菜单。否则不会 显示标题菜单。

#### 电池安装

⊕

拆下遥控器背面的电 池盖,放入一节(型 号为 AAA) 电池, 并 日使←和一方向放 置正确。

#### 启动 11

12 启动

■ 停止: 停止播放 或录制。.

•••••••• 8 ••••••

▶ 播放, 单声道/ 立体声: 开始播 放。 选择单声道/ 立体声。

Ⅱ 暂停/步距: 暂 停播放。逐帧播 放。

K<//>>>>>>>I 跳跃: 转至下一或上一章 节/ 曲目文件。

<<//>→ 扫描: 向前或向后搜索。

音频调节: 设置音 箱的音量。

••••••••• **4** ••••••

 $\bigoplus$ 

音效: 选择音效模 式。

音量 -/+: 调节音 箱音量。

光纤输入: 直接将 输入源更改为光纤 输入。

静音: 静音。

0 到 9 数字按钮: 在菜单选项中进行 数字选取。

••••••• e ••••••

□ 重复: 选择 播放模式。(随机播 放模式、重复播放 模式)

清除: 清除标记列表 上的标记或在设置密 码时清除数字。

••••••••• 6 ••••••• 电视机控制按钮:

控制电视。(仅为 LG 电视机) - 您可以控制音 量、输入信号和 LG 电视的电源开 关。按住 电源 并反复按 节目 (Λ/V) 按钮直 到打开或关闭电 视机。

**● 录音: USB 直** 接录制。

?: 此按钮不可用。

⊕

启动

#### 启动 13

启动

⊕

前面板

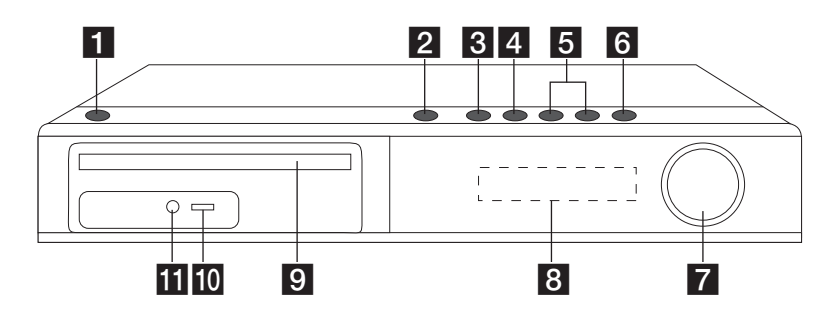

 $\bigoplus$ 

- 1 (5) (电源) 打开和关闭本机。
- 2 △ (打开/关闭) 打开或关闭光碟托盘。
- 3 > 1 (播放/暂停) 开始播放。 暂停播放,再按一下退出暂 停模式。
- 4□ (停止) 停止播放。

- $5$   $\left|\left\langle \left\langle \right\rangle \right\rangle \right|$  (跳跃) 到下一个或上一个文件/音 轨/章节。 向前或向后搜索。 (按住不放) 调到要收听的电台。
- **6** FUNC. (功能) 更改输入源或功能。
- g音量 调节音箱音量。
- 8 显示窗口 显示本机当前状态。
- 9 光碟托盘
- 10 USB 端口 连接 USB 设备。
- 11 PORT. IN 连接到带音频输出的便携式 播放器。

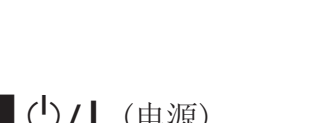

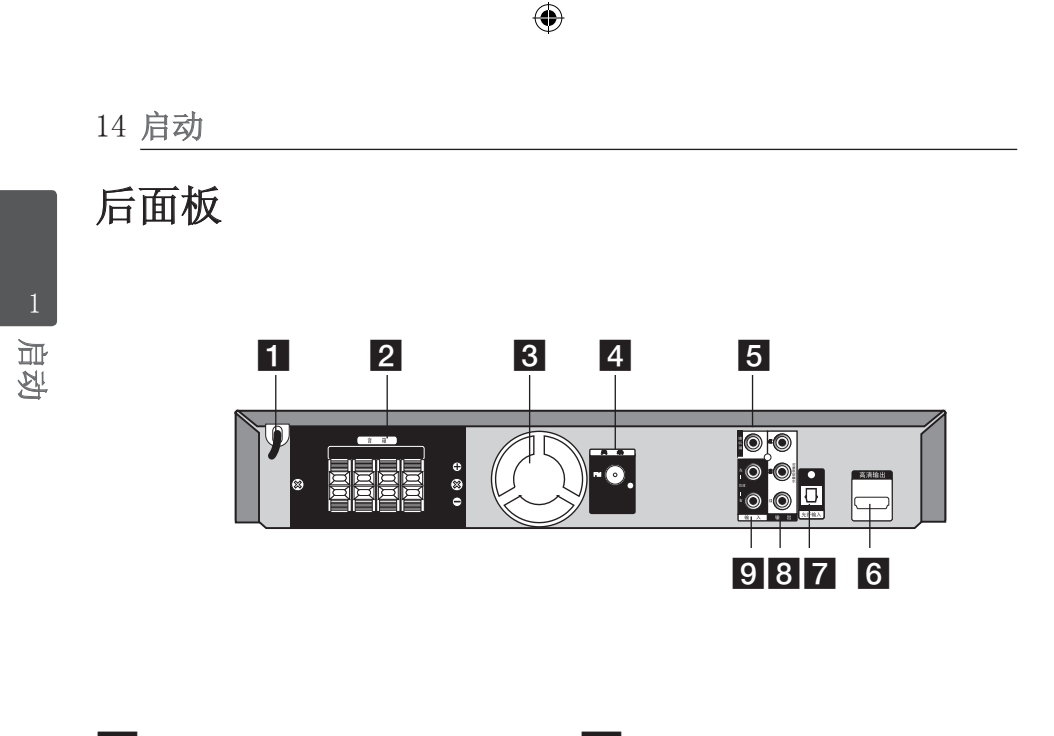

1 电源线

 $\bigoplus$ 

- 2 音箱接口 连接音箱线。
- 3 散热风扇
- 4 天线接口
	- FM- 连接 FM 天线
- 5 显示屏 连接到带有视频输入的电视 机。
- 6 高清输出 连接到带高清输入的电视 机。(高清多媒体接口)
- 7 光纤输入 连接到光纤音频设备。
- 8 分量视频输出 连接到带有分量视频输入的 电视机。
- 9 功放输入 连接到带 2 声道音频输出 的外部源

# 装配音箱的音箱支架

在连接音箱前先安装音箱。 请检查用于装配音箱的物件。

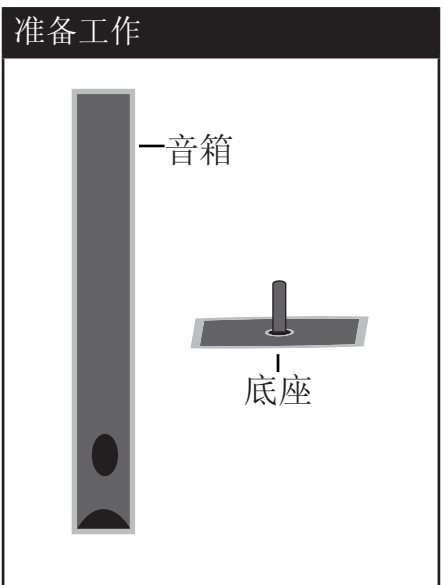

连接扬声器和接线柱,然后用 附带的螺丝固定。

 $\bigoplus$ 

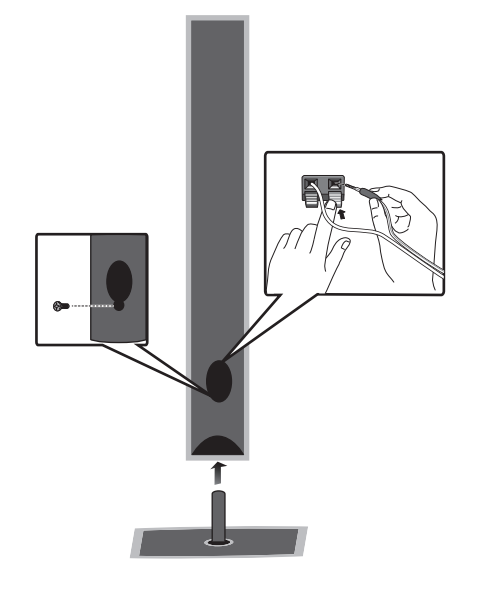

连接

 $\bigoplus$ 

2

16 连接

⊕

2

### 将音箱连接到本机上

1. 将音箱线连接到本机。 每条线的色带颜色应与本机 背面的接线端子相对应。要 将音箱线连接到本机,请按 下每个塑料压片,打开连接 端子。将线插入并松开塑料 压片。

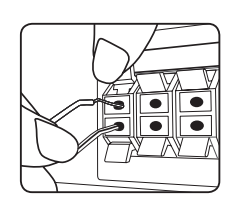

将每根音箱线黑色的一端连 接到标为 (-)(减号)的接线 端,另一端连接到标为 (+)( 加号)的接线端。

2. 将音箱线连接到音箱。 根据色码将每根线的另一端 连接到正确的音箱上。

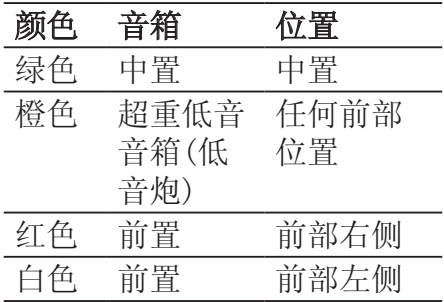

要将音箱线连接到音箱,请按 下每个塑料压片,以打开每个 音箱底座上的连接端子。将线 插入并松开塑料压片。

>小心

↔

- y 注意不要让儿童将手或其 它物品放到\*音箱通道中。 \*音箱通道 : 音箱上的一 个孔,用于实现丰富的低 音效果。
- y 由于音箱中有磁性部件, 所以电视或 PC 显示器的 屏幕上可能会出现颜色不 正常。音箱需远离电视机 屏幕或 PC 显示器。

HT806TGW-F0\_DCHNLLX\_SC\_9848.indd 16 <br>
→ 2014-04-21 Ⅲ 10:41:29

连接

⊕

2

### 无线连接

#### 无线后置音箱的 LED 指示灯

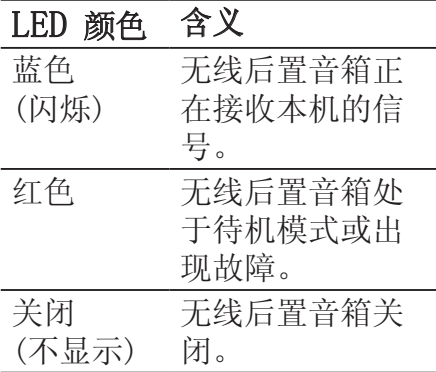

#### 无线 ID 初始设置

⊕

- 1. 用音箱线连接无线接收器和 后置音箱 (右、左)。
- 2. 将无线接收器的电源线连接 到插座上。
- 3. 打开主机和无线接收器: 主 机和无线接收器将自动连 接。

### 设置无线后置音箱的 ID

- 设备在制造时已设定了 ID。如 果出现干扰,或者您使用了新 的无线后置音箱,则需重新设 定 ID。
- $1.$  按 $\bullet$  主菜单.

 $\bigoplus$ 

- 2. 使用 <> 选择 [设置], 然后按 ● 确定。此时屏幕 上出现 [设置] 菜单。
- 3. 使用 ∧ V 选择 [音频]] 洗项, 然后按 > 移动到第 二级菜单。
- $4.$  使用  $\bigwedge V$  选择 [扬声器连 接〕洗项, 然后按 ⊙ 确定 移动到第三级菜单。 此时出现[无线后置音箱连接 指南]。
- 5. 按重低音音箱上的 PAIRING 按钮。 - 如果看到蓝色的 LED 指
- 示灯,则表明配对成功。 6. 使用 AV 选择 [5.1 扬声 器] 并按 ● 确定 以测试

无线后置音箱连接。

HT806TGW-F0\_DCHNLLX\_SC\_9848.indd 17 (←) 2014-04-21 Ⅲ 10:41:29

### 关于铁氧体磁心(仅EMI 使用)

请务必将铁氧体磁心固定到系 统电缆。(用于连接此设备)。 这个磁环可降低噪音!

### 如何固定铁氧体磁心

- 1. 按下铁氧体磁心上固定卡 [A]将其打开。
- 2. 将音箱电缆在铁氧体磁心上 绕一个圈。
- 3. 卡上铁氧体磁心固定卡到它 发出滴哒声。

请参见图 3 和注释。

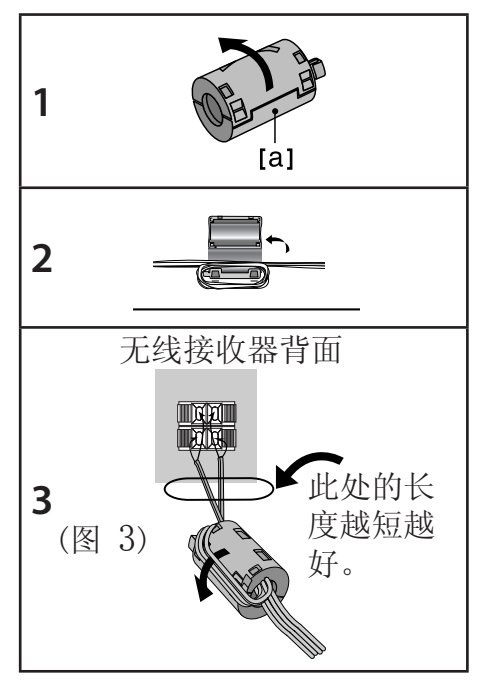

#### **4** 注意

⊕

- y 如果本产品附近有强的电磁 波,则有可能会产生干扰。
- 将各部件(无线接收器和主 机)远离有电磁波的地方放 置。
- y 如果 10 分钟之后依然没有 音频信号,无线接收器将自 动切换到待机模式。在节电 模式下,所有 LED 变为红 色。当出现音频信号

后,LED 变为蓝色。

- y 如果您对主机进行操作,在 待机模式下几秒钟之内无线 重低音音箱(后置音箱)就会 发出声音。
- y 将主机和重低音音箱接收器 之间的距离设为 10米(32 英尺)以内。
- 只有当本机和无线重低音音 箱之间的距离在 2 米(6 英 尺)到 10 米(32 英尺)之内 时,才能实现最优的性能, 因为如果距离太远将会产生 通信故障。
- y 确保音箱接线连接到部件正 确的端子上: + 连接到 + ,– 连接到 –。如果连线 接反,声音将受到干扰并且 缺少低音。

⊕

连接

♠

2

#### 1 注意

- 无线发射器和重低音音箱之 间进行通信前需要等待约几 秒钟(或更长)时间。
- y 后置扬声器距离电视机屏幕 或 PC 显示器至少应有 30 厘米(11 英寸)。

## 系统布置

⊕

下图显示了一个系统布置的例 子,请注意,为便于说明,操 作说明中的图示有别于实际设 备。要达到尽可能好的环绕音 效果,除超重低音音箱(低音 炮)外,所有音箱都应放置在距 离收听位置同样远的位置(4)。

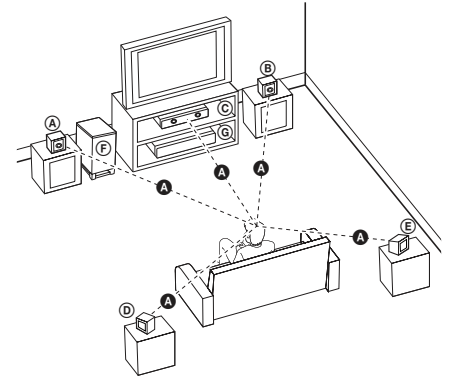

 前置左音箱 (L)/ 前置右 音箱 (R):

将前置音箱放在显示器或屏 幕侧部,尽可能与屏幕表面 齐平。

- 中置音箱:将中置音箱放在显 示器或屏幕的上面或下面。
- 后置左音箱 (L)/ 后置右 音箱 (R):将这些音箱放在收 听位置后面,稍微朝向内侧。
- 超重低音音箱(低音炮):超 重低音音箱(低音炮)的位置 不太重要,因为低音的方向 性不强。不过最好将超重低 音音箱(低音炮)放在前置音 箱旁边。稍微转向房间中 央,以减小墙体反射。

 本机

 $\bigoplus$ 

HT806TGW-F0\_DCHNLLX\_SC\_9848.indd 19 2014-04-21 Ⅲ 10:41:31

## 连接到电视机

根据现有设备的功能,执行以下 连接操作之一。

**4** 注意

连接

⊕

- y 根据您需要连接的电视机 和其它设备的情况,播放 器有多种连接方法。仅使 用本手册中介绍的连接方 法之一。
- y 必要时请参考电视机、立 体声音响系统或其它设备 的手册,以取得最佳连接 效果。

### >小心

- y 确保本播放器直接连接到 电视机上。将电视机调谐 到正确的视频输入通道。
- y 不要通过录像机连接本播 放器。图像可能会由于复 制而产生扭曲。

### 分量视频连接

 $\bigoplus$ 

使用分量视频线,将本机上的 分量视频输出插孔与电视机上 对应的输入插孔相连。

您可以通过系统的音箱来收听 声音。

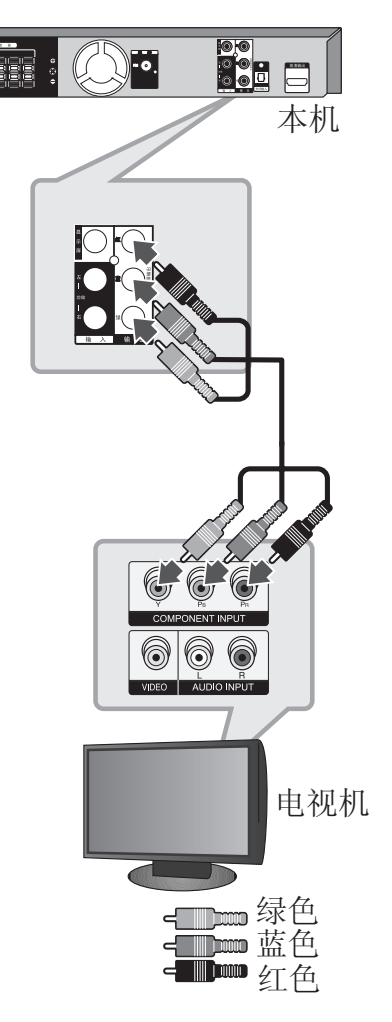

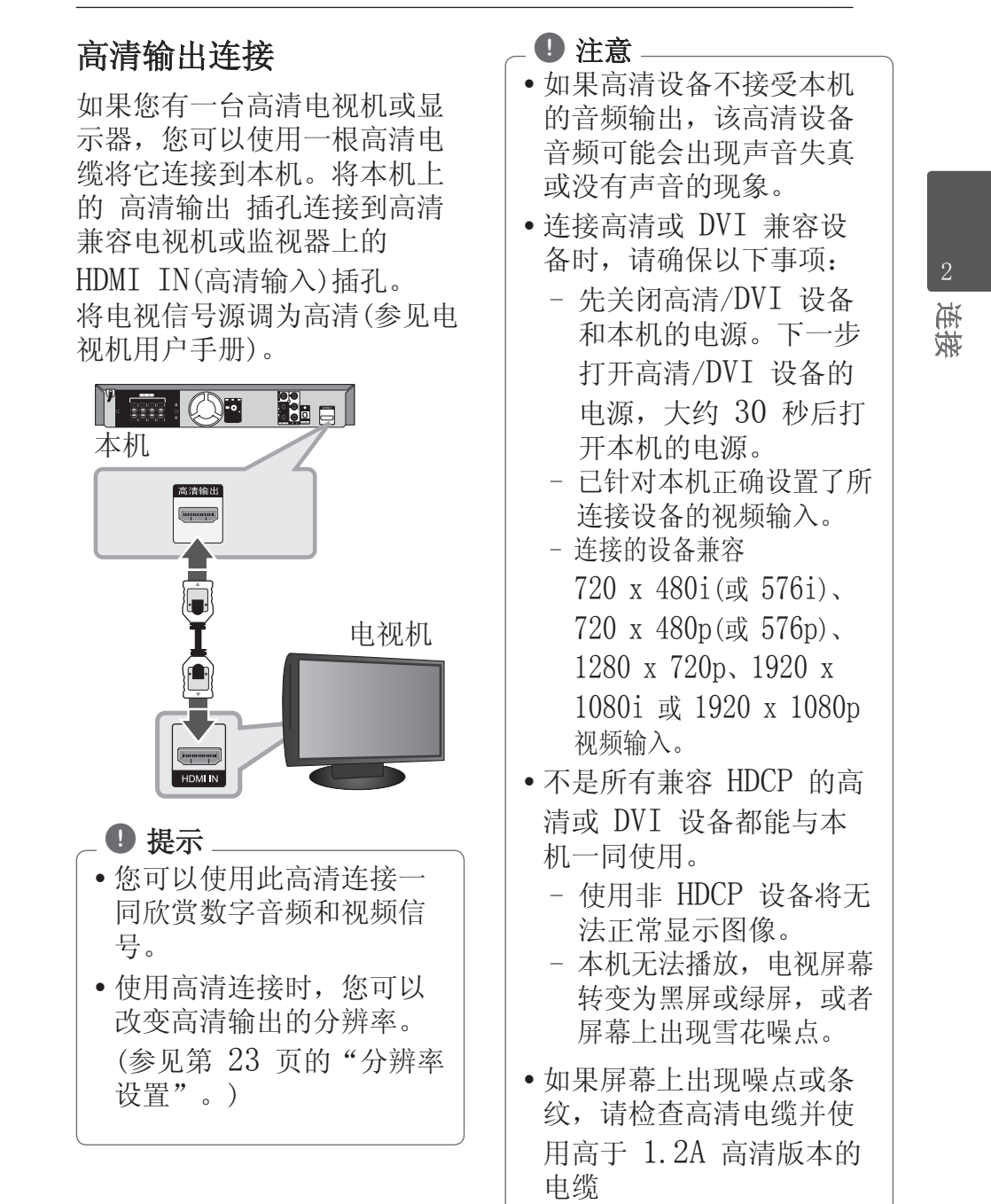

 $\bigoplus$ 

⊕

y 连接已建立后如改变分辨 率可能导致工作异常。要 解决此问题,请先关闭本 机,然后重新打开。 **4 小心 \_\_\_\_\_\_\_\_\_\_\_\_ 显示屏连接** 

• 不能确认高清与 HDCP 的 连接时,电视屏幕转变为 黑屏或绿屏,或者屏幕上 出现雪花噪点。在此情况 下,请检查高清连接或断 开高清电缆的连接。

 $\bigoplus$ 

使用视频线将本机上的输出插 孔和电视机上的视频输入插孔 相连。

您可以通过系统的音箱来收听 声音。

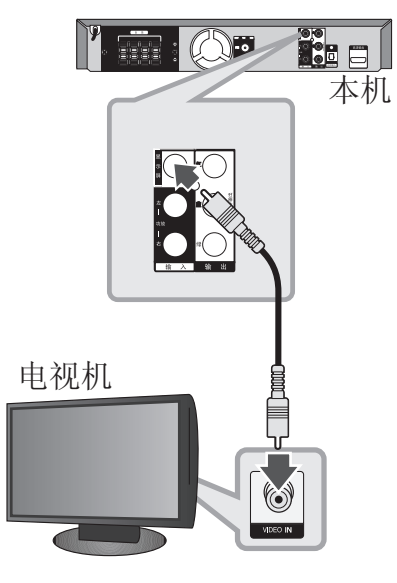

← **D** 文黄色

连接

 $\bigoplus$ 

### 分辨率设置

本机为高清输出和分量视频输 出插孔提供多种输出分辨率。 您可以使用 [设置] 菜单更改 分辨率。

 $1.$  按 $\bullet$  主菜单.

⊕

2. 使用 </> 选择 [设置], 然后按 ⊙ ENTER。此时屏 幕上出现 [设置] 菜单。

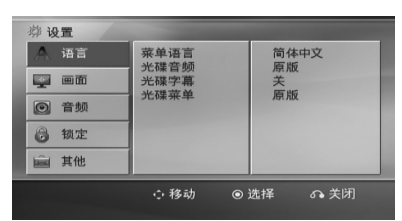

- 3. 使用 A/V 选择 [画面] 选项,然后按 D 移动到第 二级菜单。
- 4. 使用 A/V 选择 [分辨率] 洗项, 然后按 > 移动到第 三级菜单。
- 5. 使用  $\bigwedge$  / V 选择所需的分 辨率, 然后按 ⊙ ENTER 确 认选择。

如果您的电视机不支持您在 播放器上设置的分辨率,可 以通过以下方式将分辨率设 置为 480p(或 576p): 按■ 停止 超过 5 秒钟。 4 注意

# 视频输出分辨率

根据连接类型, 显示窗口的分 辨率和输出分辨率可能不同。

[HDMI OUT]:

 $\bigoplus$ 

1080p、1080i、720p 和 480p(或 576p)和 480i(或 576i)

[COMPONENT VIDEO OUT]: 480p(或 576p)和 480i(或 576i)

[VIDEO OUT]:

480i(或 576i)

♠

⊕

### 可选设备连接

### AUX IN(功放)连接

连接辅助设备的输出到AUX(功 放)音频输入(左/右)接口。

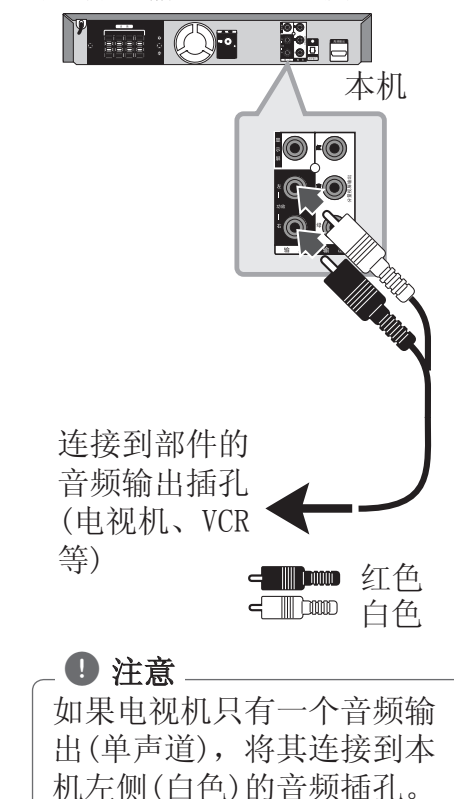

### 音频(PORT. IN)连接

 $\bigoplus$ 

将便携设备(MP3 或 PMP 等) 的输出连接到音频(PORT. IN) 输入接口。

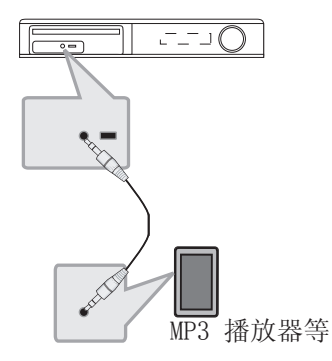

### 收听便携式播放器或外部 设备中的音乐

此设备可用于播放便携式播放 器或外部设备中的多种类型的 音乐。

1. 将便携式播放器连接到此设 备的便携式 连接器上。

或

 将外部设备连接到此设备的 AUX(功放)接口上。

- 2. 按 (1) (电源) 打开电源。
- 3. 按  $\bigoplus$  输入选择 PORTABLE (便携式) 或 AUX(功放)功 能。
- 4. 打开便携式设备或外部设备 开始播放。

♠

♠

2

#### USB 连接

⊕

将 USB 存储装置(或 MP3 播 放器等)的 USB 端口连接到设 备正面的 USB 端口。

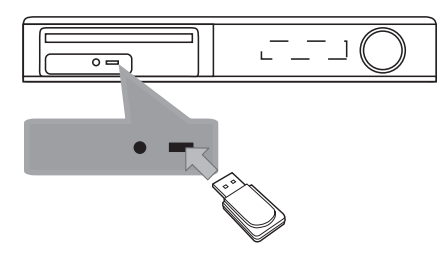

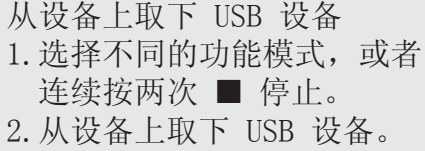

### 兼容的 USB 设备

 $\bigoplus$ 

- MP3 播放器 : 闪存型 MP3 播放器
- y USB 闪存驱动器 : 支持 USB 2.0 或 USB 1.1 的设备
- 此机器的 USB 功能不支持某 些 USB 设备。

### 对 USB 设备的要求

- 不支持在连接计算机时需要安 装额外程序的设备。
- y 在操作时不要取下 USB 设 备。
- y 对于大容量 USB 设备,可能 需要数分钟进行搜索。
- y 为避免丢失数据,请备份所有 数据。
- 如使用 USB 连接线或 USB 集线器,则无法识别 USB 设 备。
- 不支持使用NTFS文件系统。( 仅支持 FAT (16/32) 文件 系统。)
- y 此设备不支持文件总数 1 000 以上的情况。
- y 不支持外置硬盘、锁定的设备 或硬盘类型的 USB 设备。
- 此设备的 USB 端口不能连接 到个人电脑上。此设备不能用 作存储设备。

连接

⊕

### 光纤输入连接

将其它数字设备的光纤输出连 接到本机的光纤输入接口。

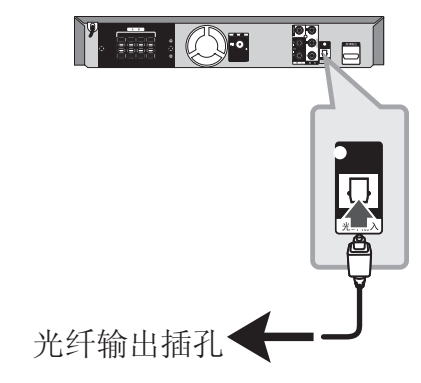

### 家庭影院音响设置

使用 5.1(2.1 或 2)声道模式 收听来自电视、DVD 和数字设 备的声音。即使在电源关闭状 态下,如果按 光纤输入,电源 也会打开并自动转到 AUX OPT 模式。

- 1. 连接此机器的光纤输入插孔 到 电视机(或数字设备)的光 输出插孔。
- 2. 使用 光纤输入 选择 AUX OPT。

直接选择 AUX OPT

- 3. 用 5.1(2.1 或 2)声道音箱 收听声音。
- 4. 使用 光纤输入 退出 AUX OPT。返回之前功能。

## 天线连接

 $\bigoplus$ 

连接附带的 FM 天线以收听电 台。

将 FM 天线连接到 FM 天线接 口。

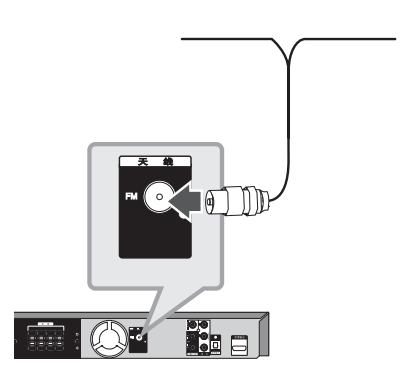

#### **4** 注意

请将 FM 天线完全展开。将 FM 天线展开后,尽量将其 保持水平。

## 调整设置

通过使用设置菜单,您可以对 图像和声音等各个项目进行调 节。您还可以为字幕和设置菜 单设置语言。有关每个设置菜 单项目的详情,请参见第 27 页到 32 页。

### OSD 初始语言设置 - 可选

在首次使用本设备时,初始语 言设置菜单将在电视机上显 示。您必须在使用本设备前完 成初始语言选择,默认英语为 初始语言。

1. 按 (1) (电源) 打开本机。 此时屏幕中出现语言设置菜 单。

⊕

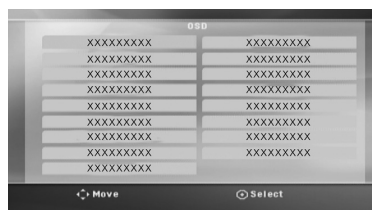

2. 使用 AV<> 选择语言, 然后按 ⊙ 确定。 屏幕中出现确认菜单。

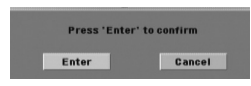

3. 使用 <> 选择[Enter], 然后按 ● 确定 完成语言 设置。

### 显示和退出设置菜单

 $\bigoplus$ 

 $1.  *按 一 主菜单。*$ 显示[主菜单]。

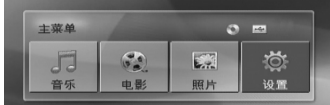

- 2. 使用 <> 选择 [设置]。
- $3.$  按  $\odot$  确定。 显示 [设置]。
- $4.$  按  $\bullet$  主菜单 或  $\bullet$  返 回,退出 [设置] 菜单。

系统设置 3

♠

#### 关于设置的帮助菜单

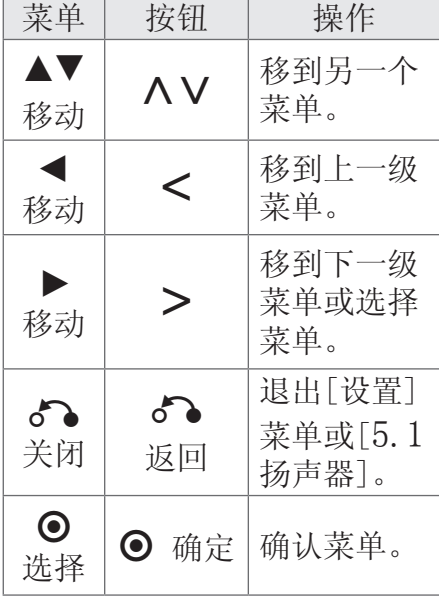

### LANGUAGE (语言)

#### Menu Language (菜单语言)

选择设置菜单和屏幕显示的语 言。

### Disc Audio / Disc Subtitle / Disc Menu (光碟音频/光碟字幕/光碟菜 单)

为音轨(光碟音频)、字幕和光 碟菜单选择所需的语言。

[原版]

系统设置

⊕

3

使用光碟录制时使用的初始 语言。

[其它]

要选择其它语言,按照第 49 页中的语言代码列表, 按数字按钮输入对应的 4 位数字, 然后按 ● 确定。 如果您输入了错误的语言代 码,按 清除。

[关 (用于光碟字幕)] 关闭字幕。

### DISPLAY (显示)

#### TV Aspect (电视机视野)

根据您电视机屏幕的形状来选 择屏幕宽高比。

[4:3]

 $\bigoplus$ 

当您连接标准的 4 : 3 高 宽比电视机时选择此选项。

[16:9]

当您连接标准的 16 : 9 高 宽比电视机时选择此选项。

#### Display Mode (显示模式)

如果您选择 4 : 3,您需要定 义宽屏节目和文件在您的电视 屏幕上显示模式。

[4:3信箱] 显示宽屏幕图像(屏幕的上下 边缘有遮幅)。 [4:3全景扫描] 自动在整个屏幕上显示宽屏 画面并剪切掉不合适的部 分。(如果光碟/文件不兼容 Pan Scan(全景扫描), 则 以 4:3 Letterbox(信箱) 显示画面。)

♠

### Resolution (分辨率)

设置分量和高清视频信号的输 出分辨率。有关分辨率的详 情,参见"分辨率设置"(第 23 页)。

#### [Auto]

如果高清输出插口连接到提 供信息显示 (EDID) 的电视 机,会自动选择最适合所连 接电视机的分辨率。如果仅 连接了分量视频输出, 会将 分辨率改变为 480i (或 576i) 的默认分辨率。

[1080p]

⊕

输出 1080 线的逐行扫描视 频。

[1080i]

输出 1080 线的隔行扫描视 频。

[720p]

输出 720 线的逐行扫描视 频。

[480p (或 576p)]

输出 480 (或 576) 线的逐 行扫描视频。

- [480i (或 576i)]
- 输出 480 (或 576) 线的隔 行扫描视频。

### AUDIO (音频)

 $\bigoplus$ 

#### 5.1 Speaker Setup (5.1扬 声器)

调整内置 5.1 声道环绕解码器 的以下设置。

- 1. 在 [音频] 菜单中选择 [5.1扬声器]。
- $2.$  按  $\odot$  确定。 出现[5.1扬声器]。

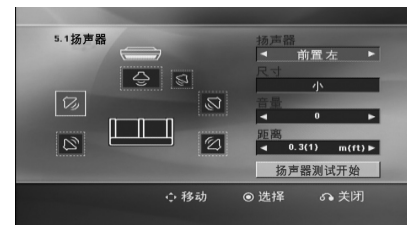

- 3. 使用 <> 选择所需音箱。
- 4. 使用 ヘV<> 按钮调节选 项。
- $5.$  按 $\bullet$  该回 返回到之前菜 单。

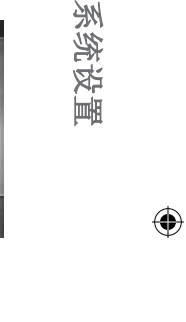

3

[扬声器] 选择您要调节的音箱。 杜比数字许可协议禁止使 用某些音箱设置。 4 注意

#### [尺寸]

此音箱设置是固定的, 您不 能改变此设置。

[音量]

按 <> 调整所选音箱的输 出音量。

左/右前置: 0 ~ -5

超重低音、左/右后置、中 置: 5 ~ -5

[距离]

在将音箱连接到 DVD 接收 机后,如果中置或后置音箱 的距离大于前置音箱的距 离,设置音箱和收听点之间 的距离。这样每个音箱发出 的声音都能够同时到达您所 处的听音位置。按<>调节 所选音箱的距离。该距离相 当于中置或后置音箱与前置 音箱之间的距离差。

[测试]

使用 △ V 并按 ◎ 确定 选择 [扬声器测试开始]。再 按一下 ● 确定 停止。调 节音量,使其与系统中记忆 的测试信号音量相符。

### DRC (动态范围控制)

音量调低时可以使声音更清晰( 仅用于 Dolby Digital)。要 使此功能生效,将动态范围控 制设为 [开]。

#### Vocal

 $\bigoplus$ 

选择 [开] 将卡拉 ok 声道混 合为标准立体声。

本功能仅对多声道卡拉 ok 的 DVD 有效。

#### AV同步

有时数字电视会出现图像和声 音不同步的现象。如果发生这 种情况,您可以通过设置声音 延时来"等候"图像:这称为 HD AV Sync。使用 AV (遥 控器上)上、下滚动延时量,您 可以设置 0 到 300 毫秒之间 的任何值。

⊕

♠

系统设置

♠

3

### LOCK (锁定) (双亲控制)

#### 初始设置 区域代码

当您第一次使用本机时,必须 设置区域代码。

- 1. 选择[锁定]菜单, 然后按 >。
- $2.$  按 $>$ 。

↔

要访问[锁定]选项, 您必须 输入创建的密码。输入密码 并按 ● 确定。再次输入并 按 ⊙ 确定 以确认此密 码。如果您在按 ⊙ 确定 前输入不正确, 按 清除。

- 3. 使用 AV 按钮选择第一个 字符。
- $4.$  按  $\odot$  确定 然后使用  $\wedge$  V 按钮选择第二个字符。
- $5.$  按  $\odot$  确定 确认您选择的 区域代码。

### Rating (分级)

 $\bigoplus$ 

根据 DVD 的内容禁止播放。 并不是所有光碟都进行了分 级。

- 1. 选择[分级]菜单中的[锁定] ,然后按 D。
- $2.$  输入密码并按  $\odot$  确定。
- $3.$  使用  $\bigwedge V$  按钮从数字 1 到 8 中选择一个分级。

[分级 1-8]

分级 (1) 的播放限制最

大,分级 (8) 的播放限制 最小。

[解除锁定]

如果您选择解锁,双亲控制 被取消,此时光碟可以完整 播放。

4. 按 ● 确定 确认您的分级 选择。

#### 32 系统设置

#### Password (密码)

您可以输入或修改密码。

- 1. 选择[密码]菜单中的[锁定] ,然后按 D。
- $2.$  按  $\odot$  确定。
- $3.$  输入密码并按  $\odot$  确定。 要更改密码,当[变更]选项 高亮显示时按 ● 确定。输 入密码并按 ● 确定。再次 输入并按 ● 确定 以确认 此密码。
- 4. 按 合 主菜单 退出菜单。 4 注意

如果您忘记了密码,您可以 通过以下步骤清除密码:

- 1. 选择[主菜单]上的[设置] 菜单。
- 2. 输入 6 位数 字"210499"并按 ● 确定。密码即被清除。

### Area Code (区域代码)

根据第 48 页中的列表输入地 区代码,对 DVD 视频光碟进 行分级时将使用这些国家/地区 的分级标准。

- 1. 在[锁定]菜单中选择[区域代 码], 然后按 >。
- $2.$  输入密码并按  $\odot$  确定。
- $3.$  使用  $\bigwedge V$  按钮选择第一个 字符。
- $4.$  按  $\odot$  确定, 然后使用 AV 按钮选择第二个字符。
- $5.$  按  $\odot$  确定 确认您选择的 地区代码。

### OTHERS (其它)

#### DivX VOD

 $\bigoplus$ 

我们为您提供 DivX® VOD(视 频点播)注册码,使您能够使用 DivX® VOD 服务租借或购买视 频。

更多详情, 请访问 www.divx. com/vod。

[注册]

显示播放器的注册码。.

[取消注册]

停用您的播放器并显示停用 代码。

#### 4 注意

从 DivX® VOD 下载的视频 只可在本机播放。

系统设置

↔

# 使用主菜单

 $1.$ 按 一 主菜单. 显示[主菜单]。

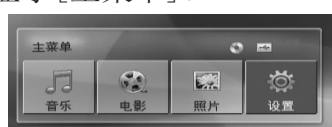

- 2. 使用 <> 选择选项。
- $3.$  按  $\odot$  确定, 然后选择选项 菜单。
- [音乐] 显示 [音乐] 菜单。
- [电影] 开始播放媒体视频或 显示 [电影] 菜单。
- [照片] 显示 [照片] 菜 单。
- [设置] 显示 [设置] 菜 单。.

⊕

没有连接 USB 设备或插入 光碟时, 您无法选择 「音 乐]、[电影] 或 [照片] 选 项。 1 注意

基本操作

 $\bigoplus$ 

- 1. 使用 ▲ 开/关仓 插入光 碟, 或将 USB 设备连接到 USB 端口。
- 2. 按 1 主菜单。 显示[主菜单]。
- 3. 使用 <> 选择选项。 当您连接了 USB 设备并且 同时插入了光碟时,如果您 选择 [电影]、[照片] 或 [ 音乐] 选项,将出现选择媒 体的菜单。选择媒体后按
	- **⊙** 确定。

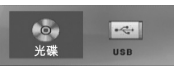

 $4.$  按  $\odot$  确定, 然后选择选项 菜单。

**4** 注意

- y 对于多数 CD 和 DVD-ROM 光碟,播放自动开始。
- y 本机只自动播放 USB 存 储设备或光碟中包含的音 乐文件。

运行

♠

4

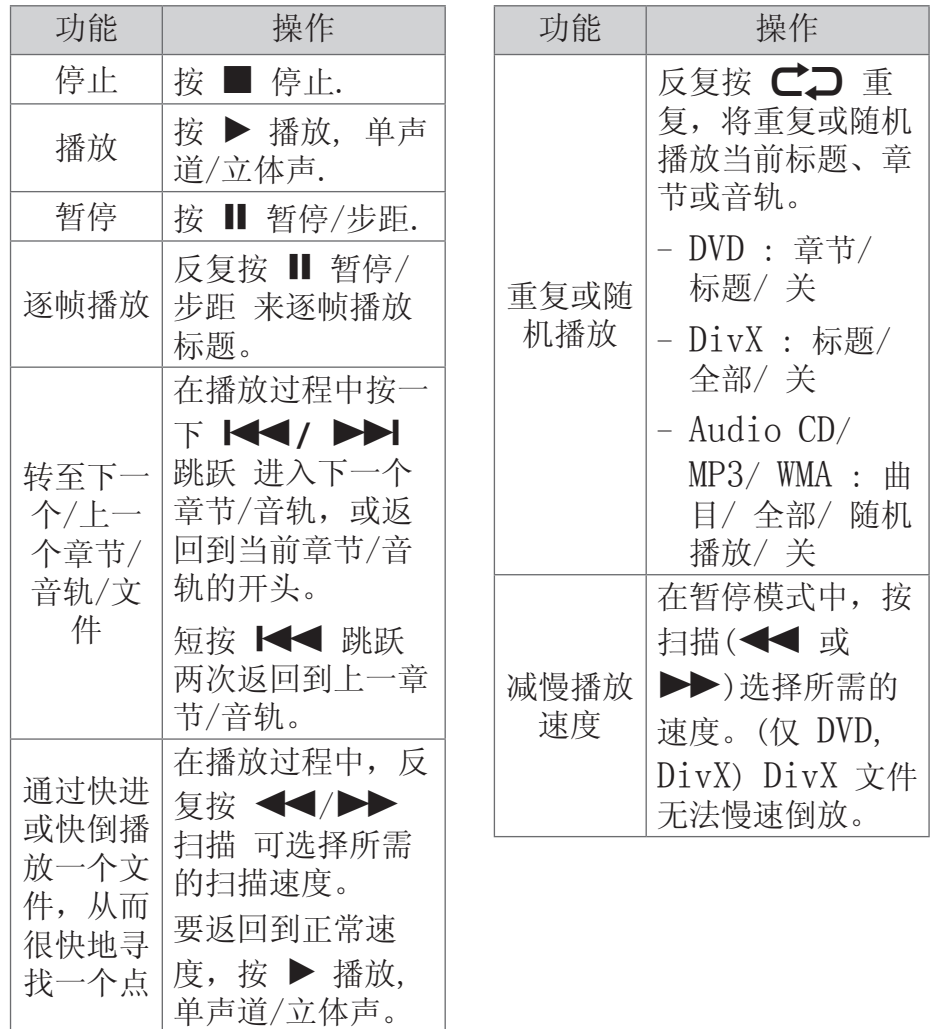

 $\bigoplus$ 

4

运行

 $\bigoplus$ 

### 其它操作

### 在屏幕上显示光碟信息

装入光碟后,您可以在屏幕上 显示有关此光碟的各种信息。

- $1.$  按一下  $\square$  快捷菜单 可显 示各种播放信息。 根据光碟的类型和播放状 态,显示的项目会有所不 同。
- $2.$  按  $\bigwedge V$  可以选择项目, 按 <> 可以更改或洗择设置。
- 标题 –当前标题号码/标题总 数。
- 章节 –当前章节编号/ 章节总 数。
- 时间 –已播放时间。
- 音频 -选择音频语言或声道。
- 字幕 –选择字幕。
- 角度 选择角度/角度总数。

4 注意

⊕

如果几秒钟之内没有按任何 按钮,则屏幕显示会自动消 失。

### 显示DVD 菜单 **DVD**

 $\bigoplus$ 

在播放包括若干个菜单的 DVD 时,可以使用 Menu 选择想要 的菜单。

- 1. 按 光碟菜单. 出现光碟菜单。
- $2.$  使用 ▶ 播放, 单声道/立体 声 选择菜单。
- 3. 按 PLAY(播放)确认。

#### 显示标题 **DVD**

在播放包括若干个标题的 DVD 时,可以使用 Menu 选择想要 的标题。

- 1. 按 标题. 出现光碟标题。
- 2. 按 ヘ V < > 选择菜单。
- $3.$  按  $\triangleright$  播放, 单声道/立体声 确认。

♠

### 1.5 倍快速播放 **DVD**

1.5 倍快速播放可以让您以比 常速更快的速度欣赏图像和声 音。

- 1. 在播放过程中, 按 ▶ 播放, 单声道/立体声 以 1.5 倍 快速播放。屏幕上出  $\mathbb{R}$  "▶ $x1.5$ "。
- $2.$  再次按 ▶ 播放, 单声道/立 体声 退出。

### 屏幕保护

运行

⊕

4

当您将此设备置于停止模式下 超过 5 分钟后,屏幕上会出现 屏幕保护画面。

### 从指定的时间开始播放 DVD MOVIE

 $\bigoplus$ 

要从文件或标题上任一所选时 间开始播放。

- 1. 在播放过程中按 | 」快捷菜 单。
- $2.$  按  $\Lambda$  V 选择时钟图标, 此 时出现

 $"--:--:-"$ 

- 3. 从左到右输入开始时间的小 时、分钟和秒。如果您输错 了数字,按 清除 删除输入 的数字。然后输入正确的数 字。例如,要查找的场景时 间如果是 1 小时 10 分钟 20 秒,则使用数字按钮输  $\lambda$  "11020".
- $4.$  按  $\odot$  确定 确认。播放将 从所选的时间开始。

### 恢复播放 **DVD MOVIE MUSIC ACD**

本机记录您按 ■ 停止 时的位 置,取决于光碟。如果屏幕上 短暂显示 Ⅲ■ (可恢复播放) , 按 → 播放, 单声道/立体 声, 单声道/立体声 恢复播放( 从场景点开始播放)。

如果按两下 ■ 停止 或取出光 碟,屏幕上显示 ■ (完全停 止)。本机将.清除停止位置。

4 注意

⊕

如果按下某个按钮(比 如: ① (电源)、▲ 开/关 仓 等),恢复点就会清除。

#### 变更字幕代码 **MOVIE**

如果字幕显示不合理,你可以通 过改变字幕来观看字幕文件。

- 1. 播放时, 按 同 快捷菜单 就 会显示屏幕菜单。
- $2.$  用  $\Lambda$  V 去选择[代码页]。
- 3. 用 <> 去选择所需要的代 码。
- $4.$  按  $\delta$  该回 返回键退出屏 幕菜单。

标记播放 **MUSIC ACD** 

 $\bigoplus$ 

标记功能可以让您将任何光碟 或 USB 设备中您喜欢的文件 保存在本机的存储器中。

1. 选择[主菜单]上的[音乐]。

返回到上一文件夹。 (仅限 MP3/ WMA)

> 根据相应音乐文件的 ID3TAG 信息显示文 件信息。(仅 MP3)

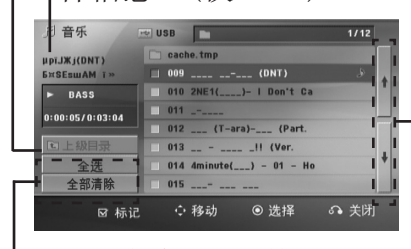

选择所有音轨/文件。 取消选择所有音轨/文件。

> 移动到上一个或下 一个文件列表

- $2.$  使用 $\bigwedge V$ 在[列表] 中选择 想要的音乐,然后按标记 在列表中标记。
- 3. 按 <sup>o</sup> 确定 或 ▶ 播放, 单声道/立体声, 单声道/立 体声。显示播放模式。
- 4. 使用 AV 选择播放模式并 按 ⊙ 确定。

运行

♠

4

#### [标记播放]

播放标记文件。

#### [当前播放 ]

播放当前文件。

# 4 注意.

如要选择列表中的所有文 件, 选择 [全选], 然后按

**⊙** 确定。

### 删除标记

1. 使用 AV 从标记文件中选 择您要删除的音轨。

2. 按 标记.

运行

⊕

4

### 删除所有标记

**使用 Λ V <> 选择 [全部取** 消],然后在编辑节目模式下按

**⊙** 确定。

### 4 注意.

当取出光碟或 USB 设备、 关闭本机或者切换为其它功 能时,标记也将被清除。

### 观看图片文件 **PHOTO**

 $\bigoplus$ 

本机可以播放带有图片文件的 光碟。

1. 选择[主菜单]上的[照片], 并按 ● 确定 菜单。

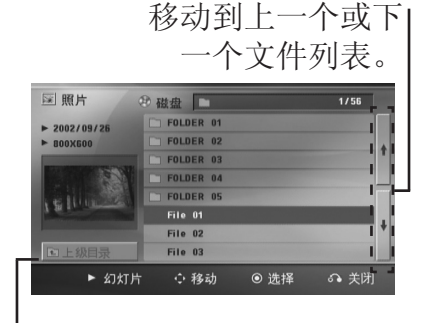

返回到上一文件夹。

- 2. 按 AV 选择文件夹, 然后 按 ⊙ 确定。
- 3. 如果您要观看幻灯片放映, 按 △V 高亮文件, 然后按

d 播放, 单声道/立体声。

### 关于 [照片] 菜单中的帮助菜 单。

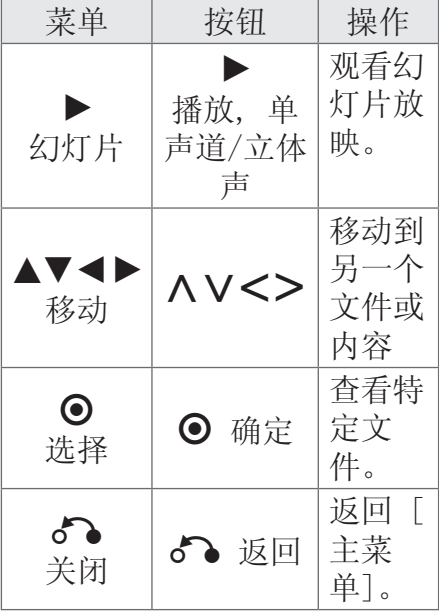

#### 关于全屏中的帮助菜单。

⊕

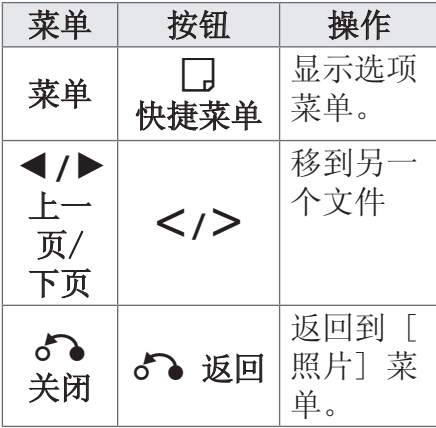

### 查看图片时的选项

 $\bigoplus$ 

全屏浏览图片文件时您可以使 用不同的选项。

- $1.$  全屏观看图片时, 按 |  $\downarrow$  快 捷菜单 以显示选项菜单。
- 2. 使用 AV<> 选择选项

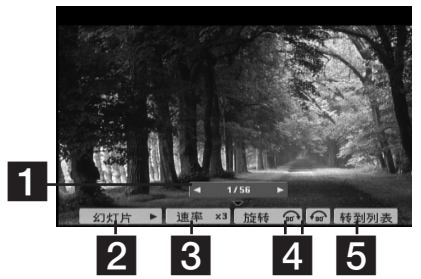

- a 当前图片/图片总数。 - 使用 <> 观看上一 张/下一张图片。
- 2 幻灯片 →/II- 按⊙ ENTER 开始或暂停幻灯 片放映。
- 3 速度 x3/ x2/ x1 使 用 ⊙ ENTER 选择幻灯片 放映时图片之间的延时速 度。
- **4 旋转 按 ⊙ ENTER** 旋转图片。
- 5 转到列表 按⊙ ENTER 返回 [照片] 菜 单。

运行

#### 睡眠定时器设置

反复按 睡眠, 选择您想要关机 的时间(10 分钟至 180 分钟 之间),到时本机将关闭。 要查看剩余时间, 按睡眠。 要取消随眠功能,反复按睡眠 直到出现"SLEEP 10", 然后 在显示"SLEEP 10"的情况下 再按一下 睡眠。

#### 4 注意

您可以在机器关闭之前检查 剩余的时间 。

按 睡眠,显示窗口中将出 现剩余的时间。

#### 调光器

运行

⊕

按 睡眠 键一次。前面板上的 LED(发光二极管)关闭且显示 窗口的亮度减半。如要取消, 重复按 睡眠 键直至恢复原 状。

#### 暂时关闭声音

按 x 静音 可以使本机处于静 音状态。

例如,在接听电话时可以使设 备静音。显示窗口中显 示"MUTE(静音)"。

### 最后场景记忆 **DVD**

 $\bigoplus$ 

本机可以记住上一张光碟播放 的最后场景。即使您将光碟从 播放器中取出或者关闭(待机模 式)本机,其播放的最后场景也 能保留在存储器中。如果您放 入保存了其设置的光碟,则系 统会自动找到上次播放停止的 位置。

#### 制式选择 - 可选

您必须为电视选择相应的制 式。按住 Ⅱ 暂停/步距 键五 秒以上,即可在[主菜单]中选 择系统。

如果连接了 USB 设备或插 入了光碟,此功能不可用。 ●注意 -

### 调节音箱音量设置

您可以调节每个音箱的音量

- 1. 反复按 音频调节 选择需要 设置的音箱。
- 2. 显示窗口中显示音量设置菜 单时, 按 VOL -/+ 调节所 选音箱的音量。
- 3. 重复并调节其它音箱的音 量。

### 电台操作

确定 FM 天线都已连接。(请参 见第 26 页)

### 收听电台

- $1.$  按 $\leftarrow$  输入, 直到显示窗 口中出现 FM。此时进入上 次接收的电台。
- 2. 按住 调谐 (-/+) 大约两 秒,直到频率指示器开始改 变,然后释放。当收到一个 电台时扫描停止。

或

反复按 调谐 (-/+)。

3. 旋转前面板上的 VOLUME 或 反复按遥控器上的 VOL (+/-) 调节音量。

### 预设电台

⊕

您可以预设 50 个 FM 电台。 在调台之前,请确定您已将音 量关小。

 $1.$  按 $\Theta$  输入, 直到显示窗 口中出现

FM。

- 2. 按 调谐 (-/+) 选择所需的 频率。
- $3.$  按  $\odot$  确定, 显示窗口中的 预设编号开始闪烁。
- 4. 按 预设 (-/+) 选择您需要 的预设编号。
- $5.$  按  $\odot$  确定。 此电台即被储存。

 $\bigoplus$ 

6. 重复步骤 2 到 5 储存其它 电台。

### 删除所有已保存的广播台 信息

- 1. 按住 清除 2秒钟。 ERASE ALL (全部删除)将 在 DVD 接收机显示屏幕上 闪烁。
- 2. 按清除 删除所有存储的电 台。

### 删除存储电台

- 1. 按预设 / + 选择您要删 除的预设编号。
- 2. 按清除,显示窗口中的预设 编号开始闪烁。
- 3. 再按一下 清除, 删除所选的 预设编号。

### 增强调频接收效果

在遥控器上按 ▶ 播放, 单声 道/立体声 键。这将使调谐器 从立体声更改为单声道,通常 可增强接收效果。

运行

♠

4

运行

⊕

4

### 声音调整

### 设置环绕模式

此系统有多种预先设定的环绕 声场。使用均衡器即可选择所 希望的音效模式 音效。 当显示音效信息时, 您可以使 用 <> 箭头键改变 音效。 根据音源和音效情况,均衡器 中显示的项目可能会有所不 同。

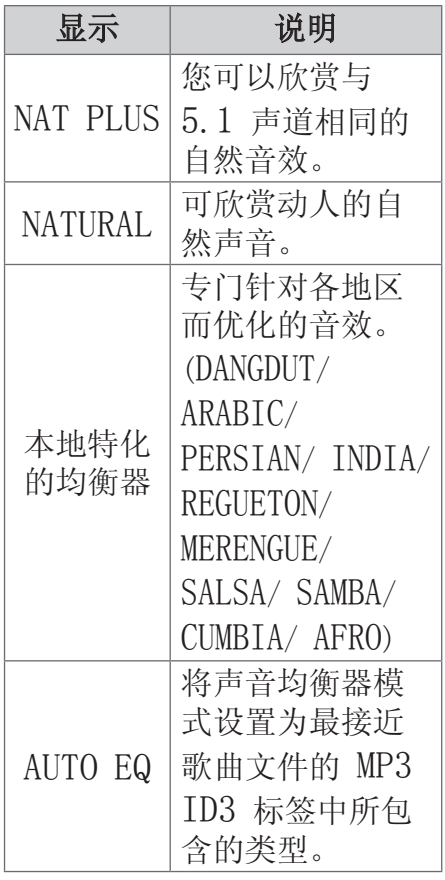

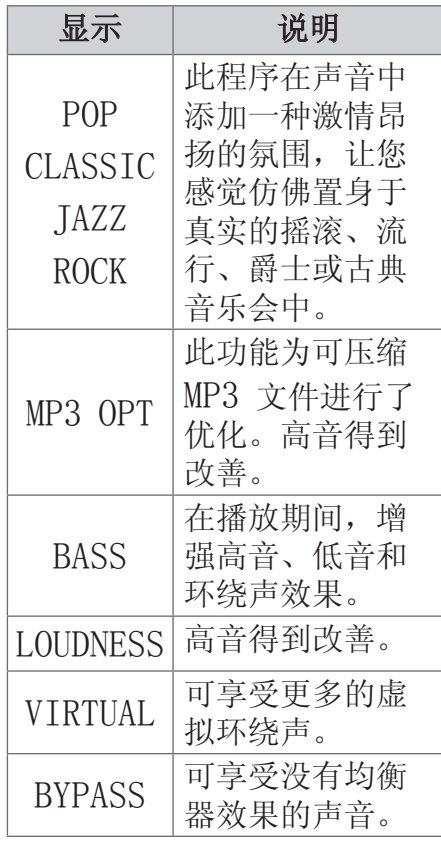

### **4** 注意

 $\bigoplus$ 

- y 在某些环绕音模式下,某 些音箱可能不发出声音或 者声音很低,这取决于环 绕音模式和音频源,非产 品本身缺陷。
- y 切换输入甚至有时更改音 轨后,您可能需要重新设 置环绕音模式。

I

 $\bigoplus$ 

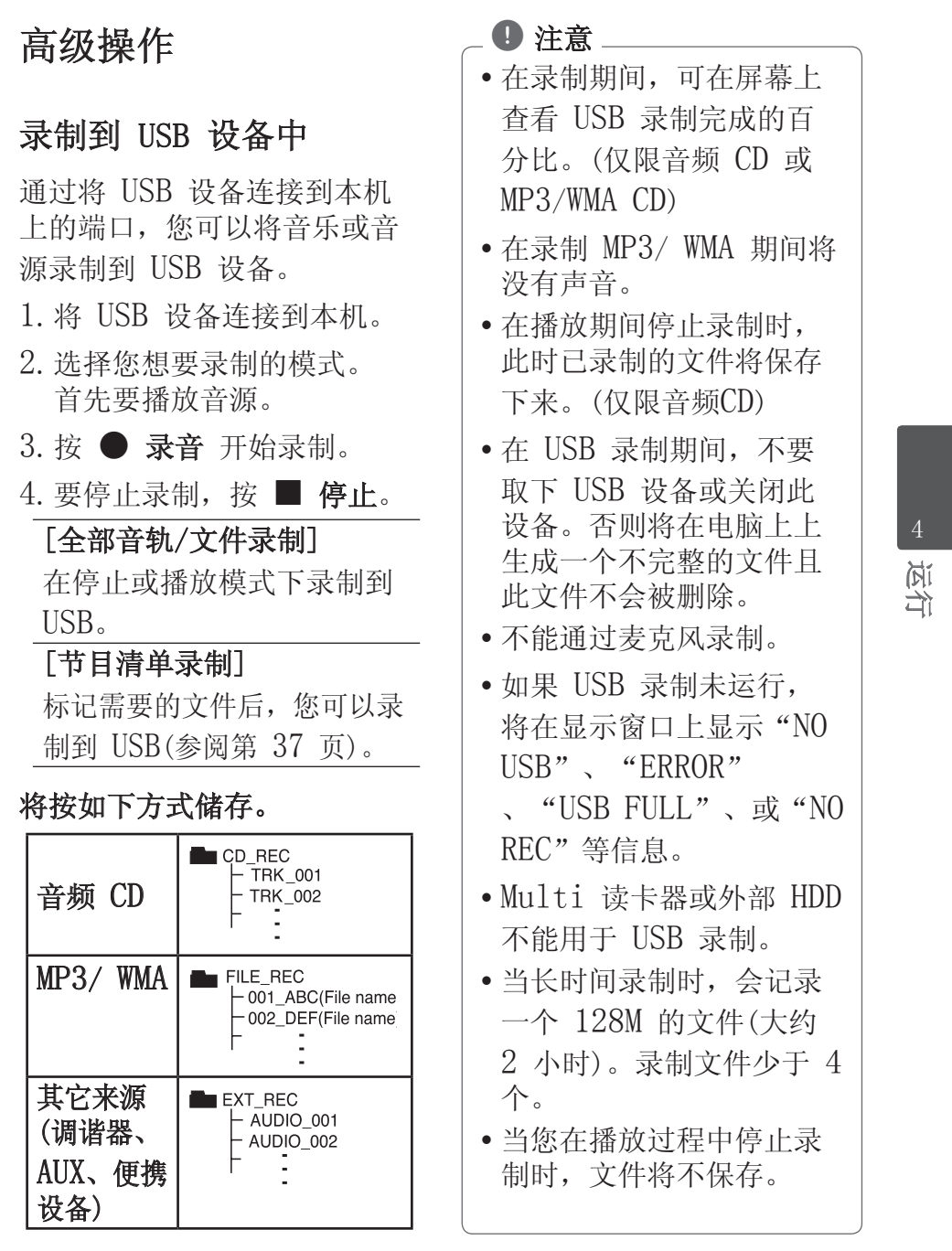

 $\bigoplus$ 

I

运行

 $\bigoplus$ 

4

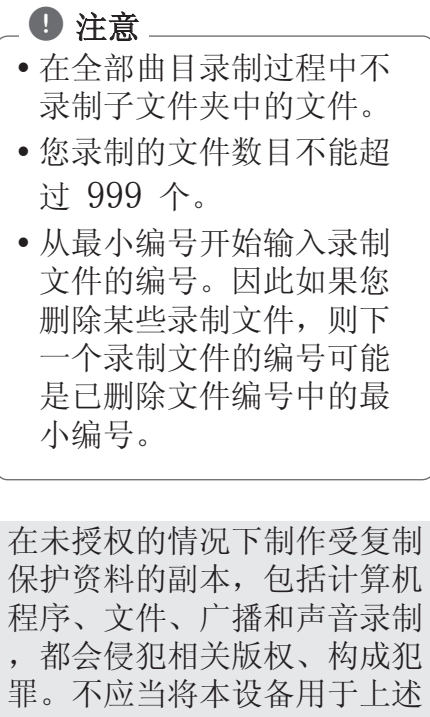

 $\bigoplus$ 

#### 目的。 我们有责任尊重版权

# 故障排除 45

# 故障排除

 $\bigoplus$ 

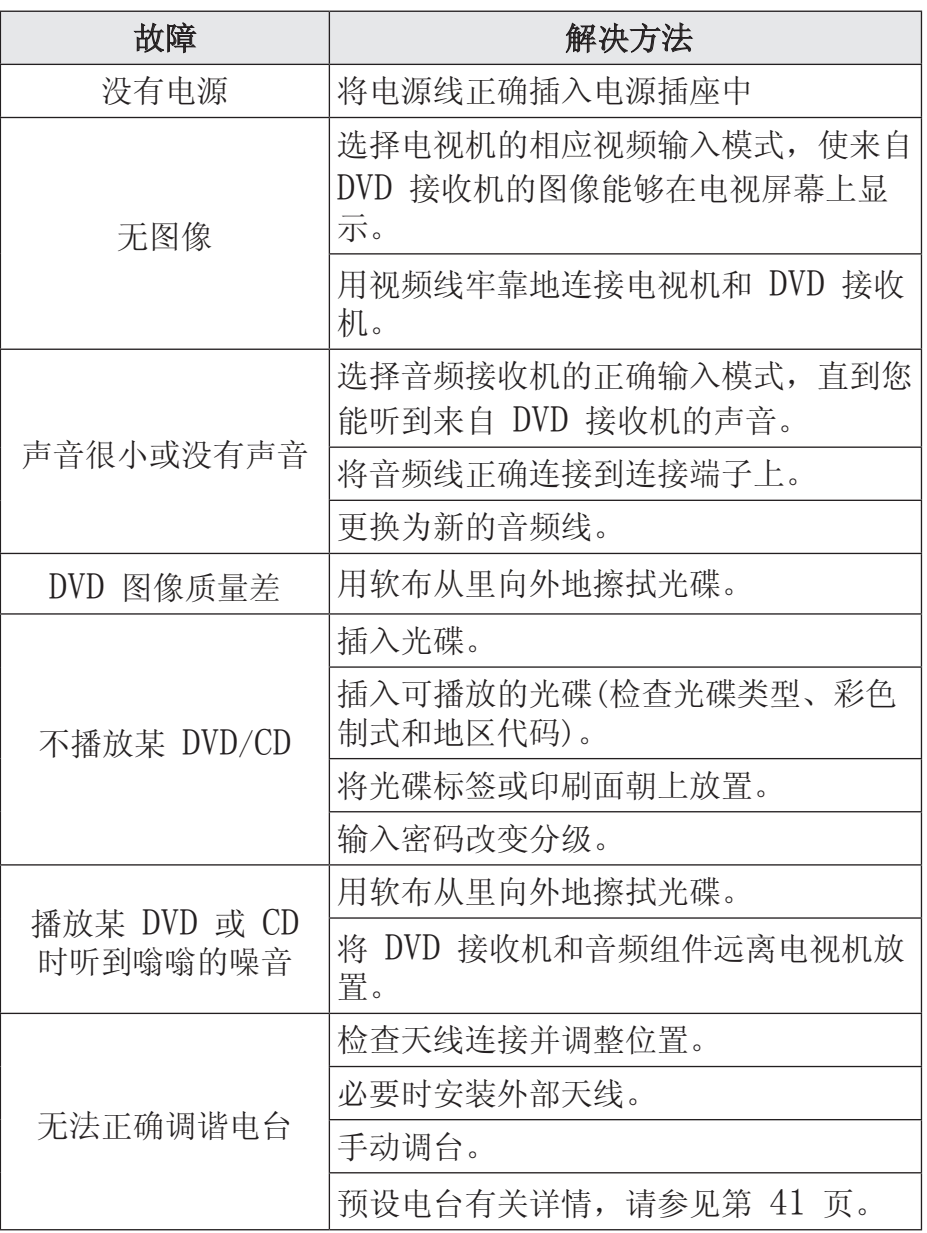

 $\bigoplus$ 

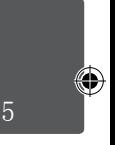

故障排除

HT806TGW-F0\_DCHNLLX\_SC\_9848.indd 45 2014-04-21 ₪ 10:41:37

 $\overline{\phantom{a}}$ 

# 46 故障排除

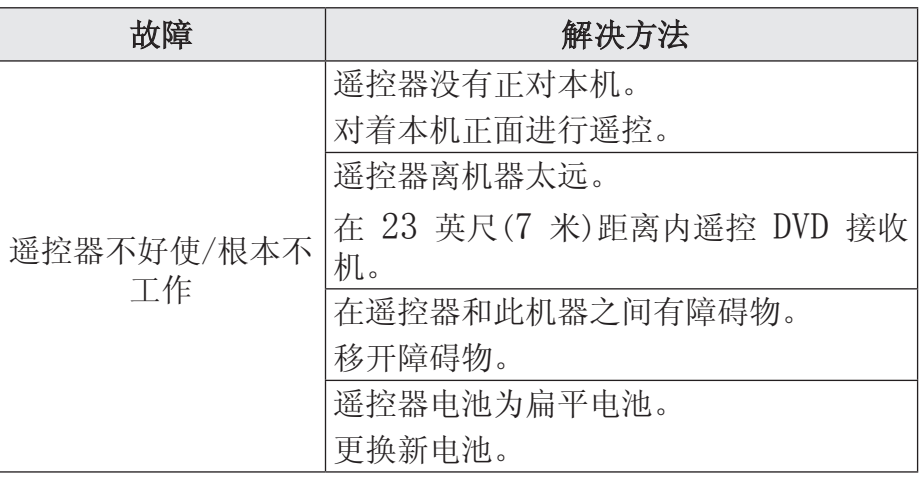

 $\bigoplus$ 

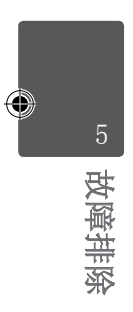

### 维护

#### 搬运本机

#### 装运本机时

请妥善保管机器的装运纸箱和 包装材料。如果您需要装运本 机,请使用机器的原始包装对 其进行重新包装。

保持机器表面整洁

- y 请勿将挥发性液体(例如喷雾 杀虫剂)放置在本机旁。
- y 擦拭时用力过大可能损坏表 面。
- 请勿将橡胶或塑料制品长时间 与本机相接触。

#### 清洁本机

⊕

请使用干燥的软布清洁播放 器。如果表面太脏,请使用软 布加以中性的清洁剂来擦拭。 请勿使用强效溶剂如酒精、苯 或稀释剂来清洁,这些溶剂会 损坏机器的表面。

#### 维护本机

本设备是一种高科技的尖端设 备。如果采光镜头和光碟驱动 部分变脏或变旧,图像质量就 会下降。有关详细信息,请就 近与授权服务中心联系。

#### 光碟说明

 $\bigoplus$ 

#### 拿放光碟

不要触摸光碟的播放面。拿住 光碟的边缘,这样光碟表面上 不会留下指纹。请勿在光碟表 面粘贴纸张或胶带。

### 光碟保存

播放完毕后,请将光碟放回光 碟盒中。请勿将光碟暴露于阳 光直射之下或放置在热源旁, 也不要将其放在阳光直射的汽 车内。

#### 光碟清洁

光碟上的指纹和灰尘会导致图 像质量下降,并出现声音失真 的情况。播放光碟前,请使用 干净的软布将其擦拭干净。从 光碟中心向外擦拭。

请勿使用强力溶剂如酒精、汽 油、稀释剂、商业清洁剂或用 于老式聚氯乙烯唱片的防静电 喷雾剂等。

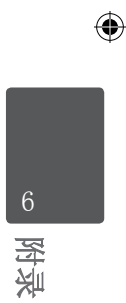

# 区域代码

从列表中选择一个区域代码。

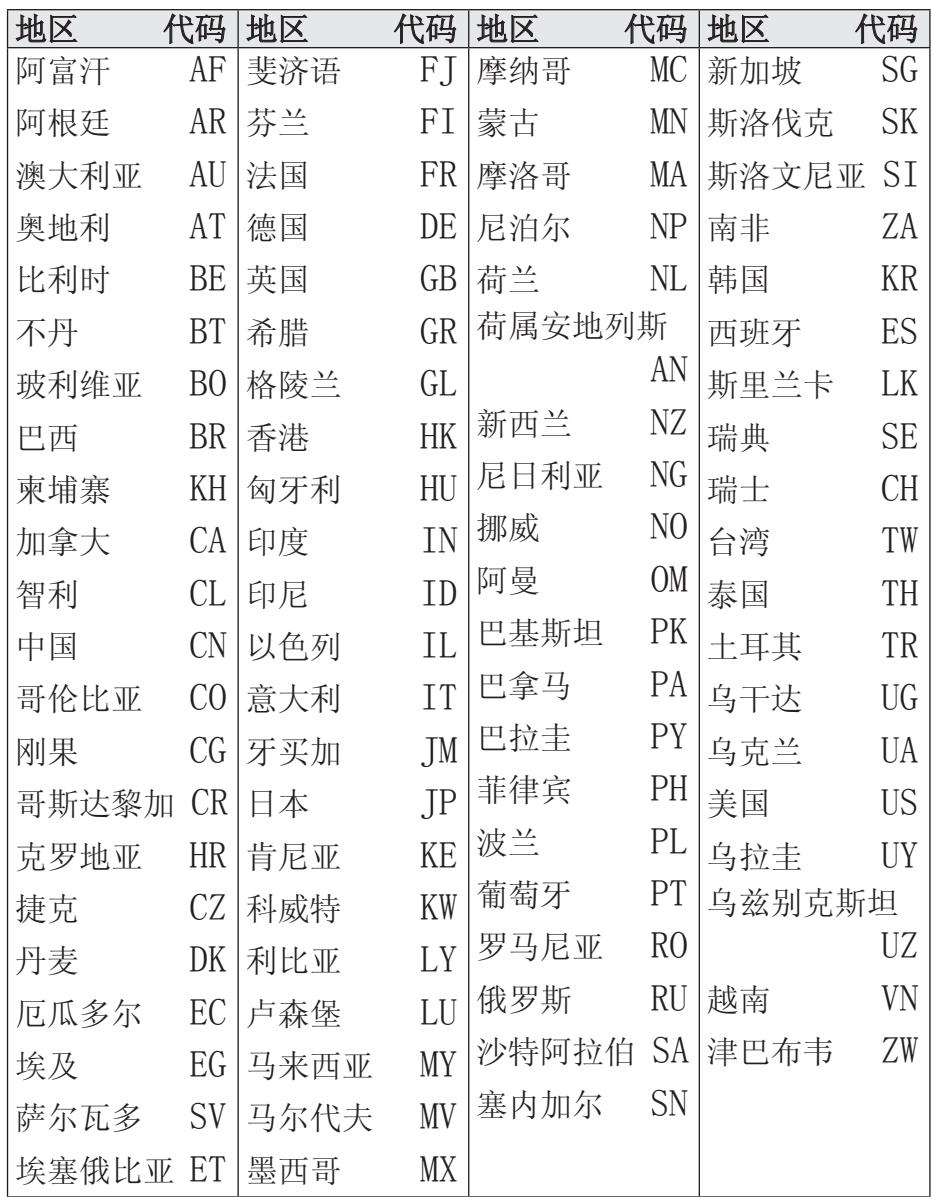

 $\bigoplus$ 

 $\bigoplus$ 

附录

# 语言代码

 $\bigoplus$ 

使用此列表输出您需要的语言,进行如下初始化设置:光碟音 频、光碟字幕、光碟菜单。

 $\bigoplus$ 

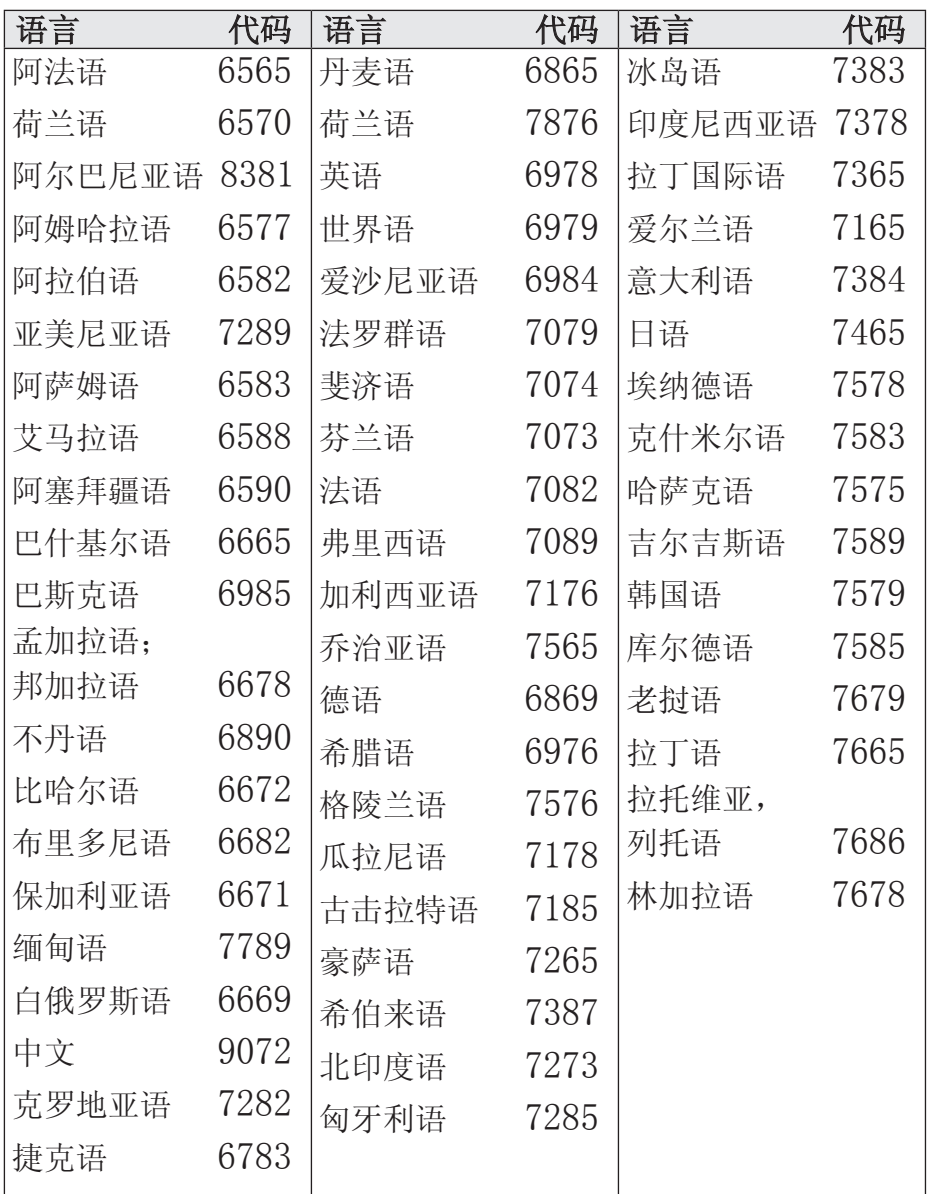

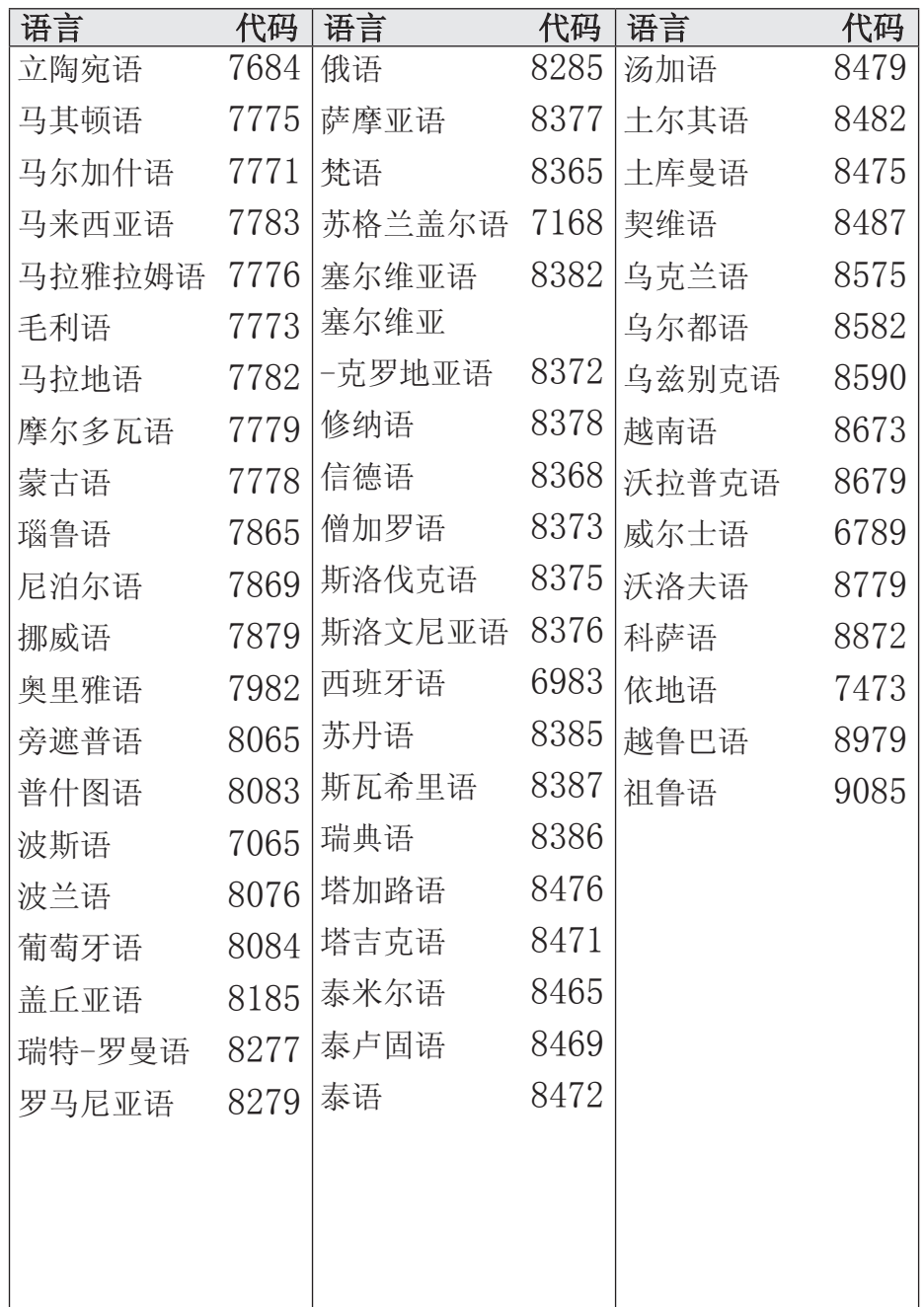

 $\bigoplus$ 

 $\bigoplus$ 

附录

6

### 商标和许可证

#### **N** DOLBY **DIGITAL**

经杜比实验室授权生产。"杜 比"、"Dolby"和双 D 标 志是杜比实验室的商标。

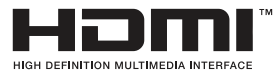

HDMI、HDMI 标识和"高清 多媒体接口"是 HDMI licensing LLC 的商标或注 册商标。

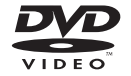

⊕

"DVD"标识是 DVD Format/Loge Licensing Corporation 的商标。

## **DIVX**

 $\bigoplus$ 

DivX®、DivX Certified® 和相关标识为 DivX, Inc. 的商标,并且经过许可而予以 使用。

关于 DIVX 视频:DivX® 为 DivX, Inc.创建的数字视频 格式。DivX® 为官方 DivX Certified® 设备,可用于 播放 DivX 视频。如需了解 更多信息或者获取软件工具, 以将您的文件转换成 DivX 视频, 敬请访问 www.divx. com。

关于 DIVX 视频点播技术: 本 DivX Certified® 设备 必须注册,方可播放所购买的 DivX 视频点播(VOD)影片。 如需获取注册码,请查阅设备 设置菜单中的 DivX VOD 章 节。请访问 vod.divx. com,了解更多关于如何完成 注册的信息。

 $\frac{\sqrt{11}}{10}$ 

**FULL HD** 

附录 6

♠

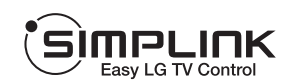

 $\bigoplus$ 

### 什么是 SIMPLINK?

本机与带 SIMPLINK 的 LG 电视通过 HDMI 连接时,本 机的某些功能由电视遥控器 来控制。可以由 LG 电视遥 控器控制的功能;播放、暂 停、扫描、跳过、停止、关 闭电源等。

- y 有关 SIMPLINK 功能详 情,请参见电视手册。
- 带 SIMPLINK 功能的 LG 电视带有上面显示的标识。
- y 使用 1.2A 版本之后的 High Speed HDMI™ Cable.

附录 6

 $\bigoplus$ 

# 规格

 $\bigoplus$ 

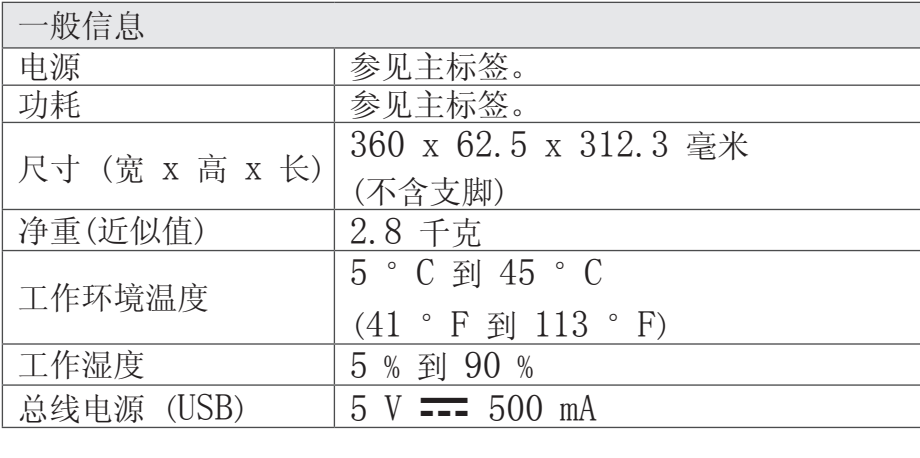

 $\bigoplus$ 

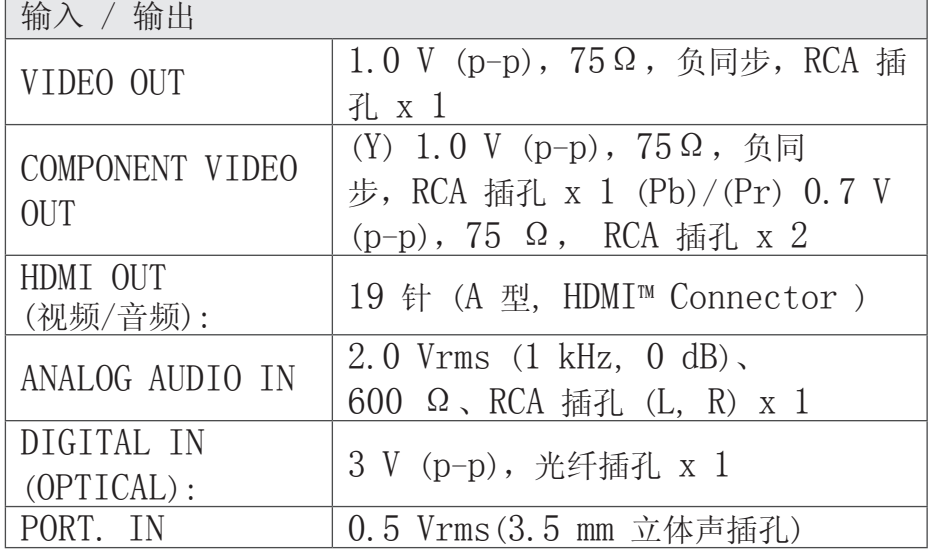

 $\bigoplus$ 

附录

6

 $\overline{\phantom{a}}$ 

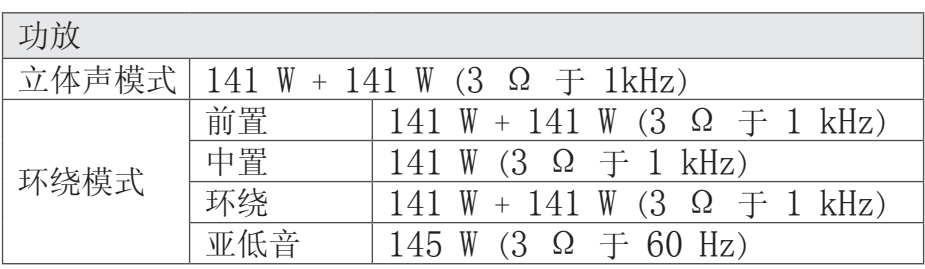

 $\bigoplus$ 

# 调谐器

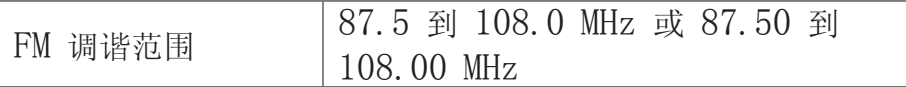

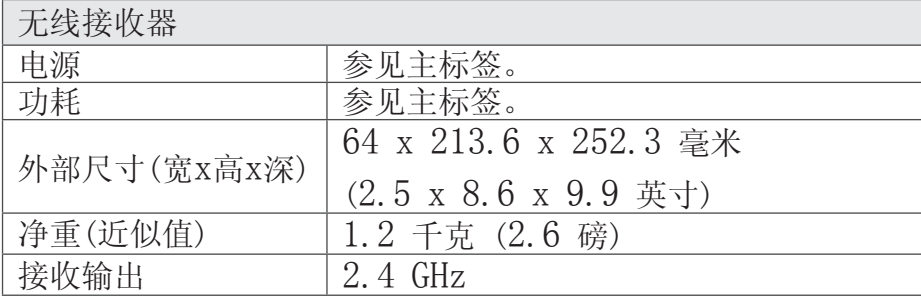

附录 6

 $\bigoplus$ 

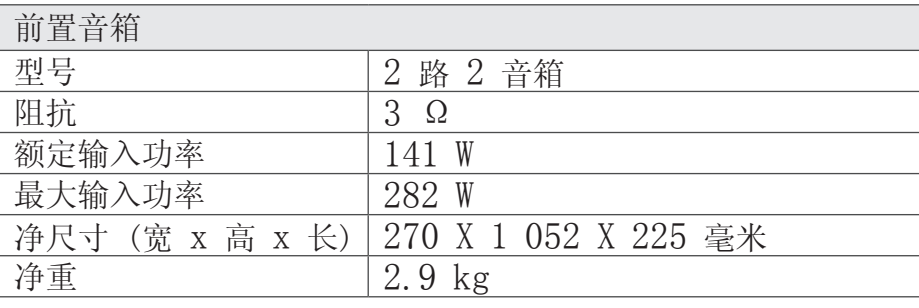

 $\bigoplus$ 

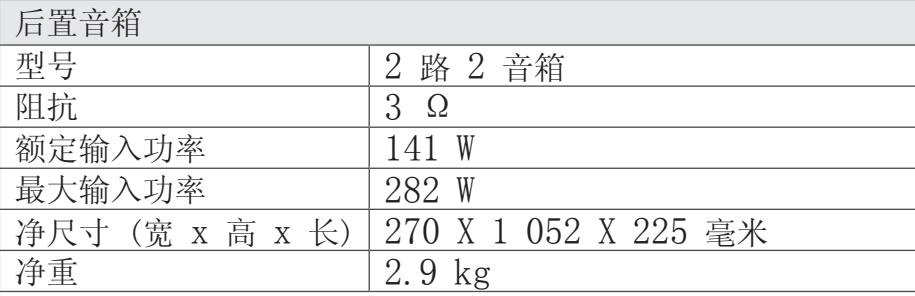

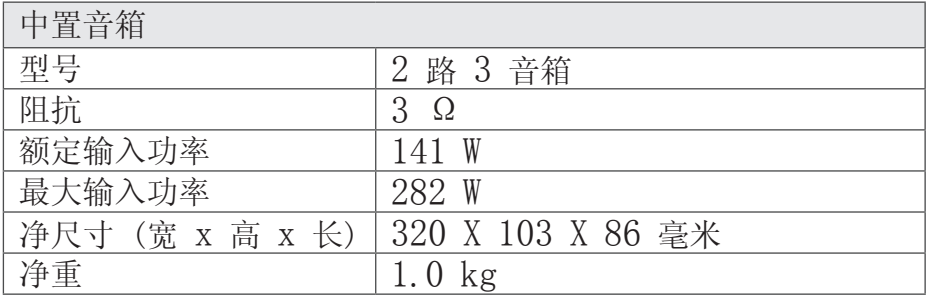

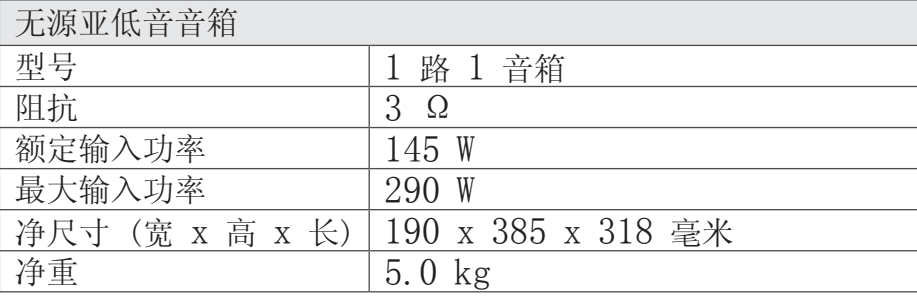

设计和规格若有更改恕不另行通知。

HT806TGW-F0\_DCHNLLX\_SC\_9848.indd 55 2014-04-21 ₪ 10:41:40

 $\bigoplus$ 

 $\bigoplus$ 

附录

6

仅适用于非热带气候条件 注意  $\mathbb{Z}$ 下安全使用。 如果电池更换不当会有爆炸危险。 *ಹ॔*ॱঘঁদ্ৰ`ম'দ্ৰেণ'শ্ৰী়'যাৰ্সম'যদিম'ন্সৰ 'ঘঁদ্ৰ'ম'দ্ৰেণ'ৰ্শি <u></u> दर'लेव'बेद'चेद'ग्लॅंद'चुष'पञ्चूष'। 来更换。 mino and a Bro more media by to the low-ཉེན་ཁ་ཡོད་པ་དང་། myohan nyulua na 2  $rac{1}{\sqrt{2\pi}}$ འཇོག་བྱ་དགོས་། غەيرى ئىسسىق بەلباغ ھاۋا Annswerk كىلىماتى شارائىتىدىال بىخەتەر ئىشلەتكىلى بولىدۇ Dan hab yungh youq gij dienheiq diuzgen mbouj dwg diegndat haenx ancienz sawjyungh.

 $\bigoplus$ 

只能用同样类型或等效类型的电池 আঝ'থ্ৰীন'য়াঁবা'য়াৰ 'নই' মৰা হৈঁৰা'ৰীন'ন্ত্ৰৰা'ৰ 'নেম মাৰা'নেন্ত্ৰৰ 'ননি' <u>৾</u>ঽ৾ঀাঝ'ঝর্ক্তৃ⊏ঝ'ঝন্তা'র্জ্জ্বহুম'দ্রী'র্মুনা'য়ুার 'র্মি'র'বই'ক্লুুুুুু মাধীব their war as a salt and red . augentus suitegas mitime stores in 1940 ranged with subset upoth the slate and one the Dight of the دىقق<sub>ا</sub>مت باتارىيىنى ئالماشتۇرۇش مۇۋاپىق بولمىسا، پارتىالش خەۋىپى بار ئوخشاش تىپلىق ياكى تەڭ ئۈنۈملۈك باتارىيىنى ئالماشتۇرۇڭ Louzsim Danghnaeuz denyouz vuenh ndaej mbouj habdangq aiq miz gij yungyiemj fatseng bauqcaq Cijndaej yungh gij denyouz doengzyiengh loihhingz

roxnaeuz daengjyauq loihhingz

haenx vuenh

#### HT806TGW-F0\_DCHNLLX\_SC\_9848.indd 56 2014-04-21  $\bigcirc$  2014-04-21  $\Box$  10:41:40

⊕

♠

警告 在本设备的阴极射线管屏面上采 用了保护膜。 请勿移开该安全保护膜, 一旦移 开将会增加严重伤害的危险。 <u>ຽ</u>ৰ ষ্ক্ৰুণ ব্ৰাস্তি ষ্ট্রামা'ক্রম'নেইনি'র্মাত্মী সুঁমুমা'ক্লুনম'নের্মী'র্মেন'মুখ্য মুখ্য মাইনা'র্মান্ত্রী কর্মান্ত্রী য়ৢঁদ'য়ৢৢ৾৽য়৾ৼৢৢ৸ৼ৾ড় ﴿ के 'दर्शया' सुद्धां सुद्धां सं' दद्दे 'बोब्' अे' उद्भ'। याय' में 'सु' अं' दद्दे 'चुह्रा ৰ্`শাৰ্ষ্ট্ৰ্ব`ৰ্চ্চৰ্য'ক্ৰ'বৰ্ত্ত'ৰ্মাৰ্শ্ব্ৰ্য'ষ্ট্ৰ্ব hugalyak and another the other and a succession in succession of the they inlike out of collect up with condama " and Bulgets unfort in Bulling motion months of Logitude , which imper Lugyo surgerlus » ئاگاھالندۇرۇش بۇ ئۈسكۈنىنىڭ كاتود نۇرى المپىسىغا ئاسراش پەردىسى ئىشلىتىلگەن بىخەتەرلىك ئاسراش پەردىسىنى ئېلىۋەتمەڭ. بولمىسا قاتتىق زەخمىلىنىش خەۋىپىنى كۈچەيتىۋىتىدۇ **Daezsingi** Youq aen sezbi neix gwnz bingzmu yinhgiz sesen'gvanj de yungh le baujhumoz. Cingj gaej senjdeuz gij ancienz baujhumoz neix, baez senjdeuz couh yaek lai miz gij yungyiemj deng sienghaih youqgaenj.

仅适用于海拔2000m以下地 区安全使用。  $\overline{.2000}$ r হ্লু'ঝৰ্স্ক্ৰবি'ৰ্দ্ৰঁম'আৰু অৰ্হু'ৰ্ছন্'ফ্লী'ৰ্থ'ৰ্থম'ৰ্থিম' শিত্ত্ম জীব জীব সুমান্ত্ৰী বিদ্যালয়  $2000 \text{ m}$  m  $\rightarrow$   $\sim$   $\sim$   $\sim$ words we make to to suitayou vituyus el y  $rac{1}{\sqrt{2}}$ دېڭىز يۈزىدىن 2000 مېتىر تۆۋەن رايۇنالردىال بىخەتەر ئىشلەتكىلى بولىدۇ Dan hab yungh youq gij digih haijbaz 2000m doxroengz haenx ancienz sawjyungh.

 $\bigoplus$ 

 $\bigoplus$ 

#### 警告

为防止伤害, 必须按安装说明书 的规定将设备牢固地固定在地 板/墙壁上。

#### হ্ৰব্যস্প্ৰুম্ম ৱাৰ্ক্টবা

ण्ड्रें मुख्य अध्या प्रदेश के स्थाप स्था के स्था के स्था के स्था स्था स्था स्था གེའི་ནང་གསལ་

णচৰ বেনতা নীৰ ক্ষেত্ৰত কৰি বিভিন্ন কৰি প্ৰতি কৰি বিভিন্ন কৰিব। বহুৰ ধঁ'হ্ৰ'বৰ্ষীমা

hogetock

yukuulaii0f20 g420v9 st yukuuyy9  $\sim$  and the control of an  $\sim$ store sandweig oaldeming aurence arouting loveing had entime outros orthoge output مالكماملاب

⊕

ئاگاھالندۇرۇش زەخمىلىنىشتىن ساقلىنىش ئۈچۈن، ئۈسكۈنىنى چوقۇم قۇراشتۇرۇش چۈشەندۈرىشىدىكى بەلگىلىمىلەر بويىچە تامغا پۇختا ئورنىتىڭ

**Daezsingi** 

Vih fuengz souhdaengz sienghaih,itdingh aeu ciuq gij gvidingh ndaw saw ancang gangjmingz haenx dawz sezbi an youq gwnz deihbanj / gwnz ciengz maenhmaenh bae.

接入本设备的有线网络天线必须 与保护接地隔离, 不然可能会引 起着火等危险!。

ষ্ণীযাক্তমা মেনি মুদ্ধ 'র্মন' মেন্দ্রীর 'ন্রমি' শাব্রমা মুদ্ধ 'ন্দে' মেন্রমা অৱন བྱེད་སྐབས་ངེས་པར་དུ་ཉེན་འགོག་ས་སྐུད་དང་

َশ্যামাঞ্জ্য দ্বাম দ্বাঁমা দিল্লুমজ্য দ্বারা কার্য কর্মা করে কর্মা ཉེན་ཁ་ཡོང་སྲིད།

general diminis of right yers now voyra a mint sature us strew jurit salung stry ordninggung citullier, and the sum of the wind the mroyan -

بۇ ئۈسكىنىگە ئۇاليدىغان سىملىق تور ئانتېننېسىنى يەرگە ئۇالپ، بىخەتەرلەشتۈرۈش بىلەن ئايرىۋېتىڭ. بولمىسا ئوت كېتىشتەك خەۋپلەر كېلىپ چىقىدۇ.

Gij mizsienq vangjloz denhsen ciephaeuj bonj sezbi daeuj haenx itdingh aeu caeuq gij ciepdieg baujhoh doxliz,mboujne aiq miz gij yungyiemj dawzfeiz daengj!

♠

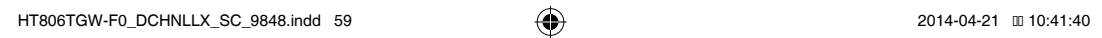

 $\bigoplus$ 

 $\bigoplus$ 

 $\overline{\phantom{a}}$ 

I

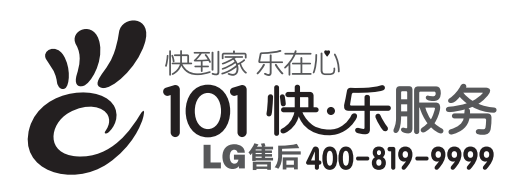

全国统一售后服务热线: 4008199999

广东省乐金电子(惠州)有限公司 地址: 中国广东省惠州市仲恺高新技术开发区惠台工业园惠风东一路13号 电话: 0752-2613927 传真: 0752-5750373 邮编: 516006 免费咨询服务热线: 8008308769 (限小灵通和固定电话)

 $\bigoplus$ 

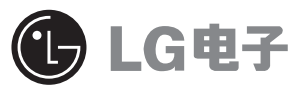

http://www.lg.com/cn 售后服务网址 http://www.lg.com/cn/support

⊕